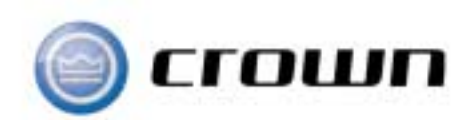

# **I** TECH Series

사용자 매뉴얼

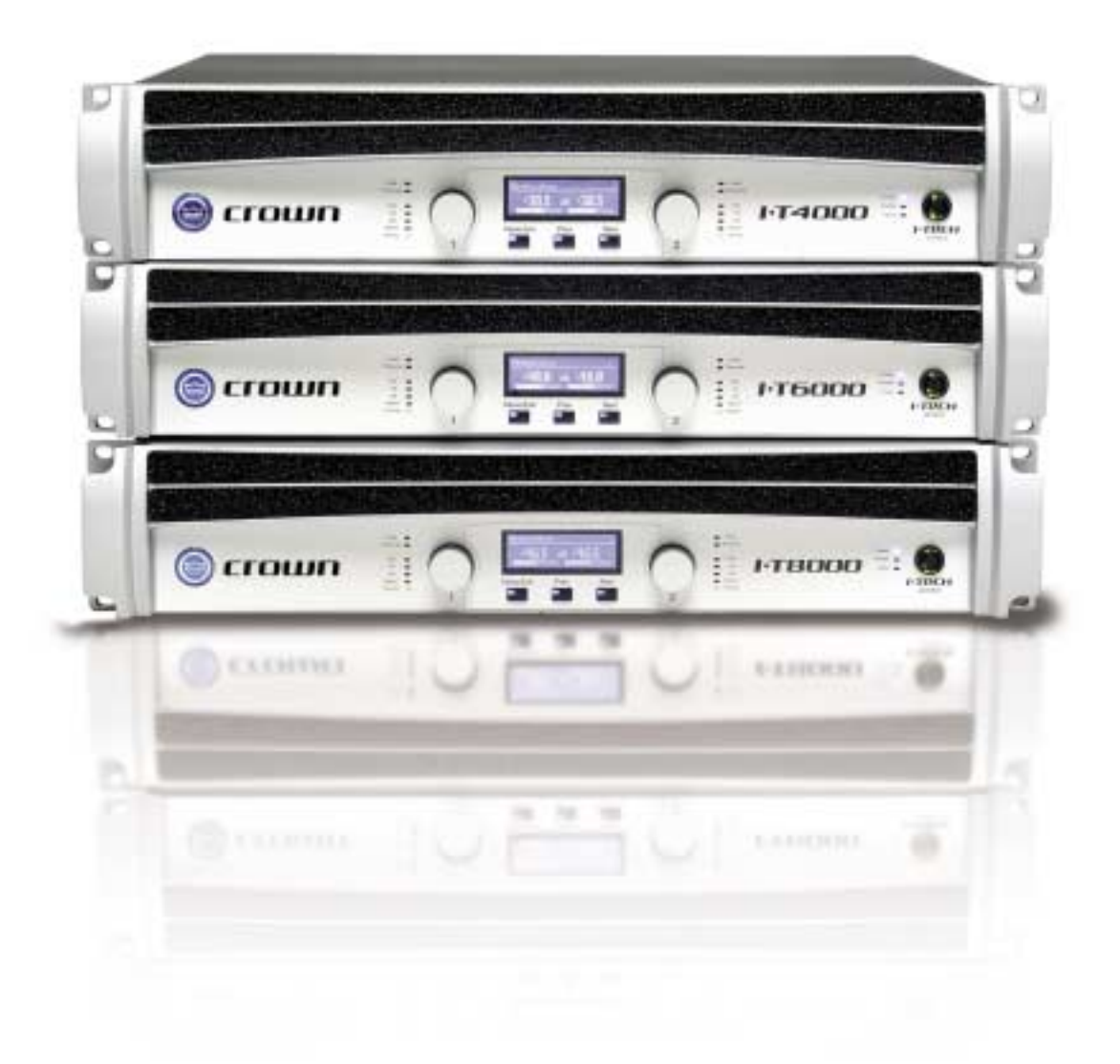

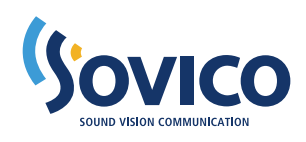

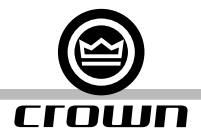

## 중요한 안전지침

- 1) 안전 지침을 정독하십시오.
- 2) 이 안전 지침을 보관하십시오.
- 3) 모든 경고 사항에 유의하십시오.
- 4) 모든 안전 지침을 따라하십시오.
- 5) 이 장비를 물이 있는 곳 가까이에서 사용하지 마십시오.
- 6) 오직 마른 천으로만 제품을 닦으십시오.
- 7) 통풍구를 가리지 마십시오. 제조사의 안내에 따라 제품을 설치하십시오.
- 8) 라디에이터, 난방기, 스토브 또는 기타 열을 발산하는 기계(증폭기를 포함하여) 가까이에 제품을 설치하지 마십시오.
- 9) 안전을 목적으로 분극 또는 접지한 형태의 플러그를 훼손하지 마십시오. 분극을 시킨 플러그는 2개의 날을 가지고 있으며 하나가 다른 하나보다 넓은 면을 갖고 있습니다. 접지 형태의 플러그는 2개의 날과 세번째 접지용 날을 가지 고 있습니다. 넓은 면의 날 또는 세번째 날은 사용자의 안전을 위해 제공된 것입니다. 만일 사용자의 전원 콘센트에 제공된 플러그가 맞지 않는다면 구형 전원 콘센트의 교체를 위해 전기 기사와 상의하시기 바랍니다.
- 10) 전원 공급 코드는 쉽게 밟히거나 선로 상에 위치한 다른 물품에 끼이거나 꺾이지 않도록 보호하십시오. 특히 플러그 부분, 소켓 부분과 제품으로부터 전선이 나오는 지점에 각별한 주의를 해야 합니다.
- 11) 오직 제조사가 명시한 액세서리/연결장치만을 사용하십시오.
- 12) 오직 제조사가 명시한 손수레(cart), 스탠드, 삼각대, 브라킷 또는 테이블과 함께 제품을 사용하거나 제품과 함께 판 매되는 액세서리를 사용하십시오. 손수레(cart)를 사용할 경우 손수레(cart)/기계를 결합한 채로 옮길 때 제품의 낙 하로 인한 일체의 상해를 피하기 위해 주의를 기울이십시오.
- 13) 폭풍우와 낙뢰가 치는 동안 또는 장시간 기기를 사용하지 않을 때는 기기의 플러그를 뽑으십시오.
- 14) 모든 수리는 허가 받은 정비 기사에게 의뢰하십시오. 전원 공급 코드 또는 플러그가 손상되었을 때, 액체가 기기 안 으로 흘러 들어가거나 물체가 기기에 떨어진 경우, 비 또는 습기에 기기를 노출하거나 정상적인 작동을 하지 않거나 기기를 떨어뜨렸을 때와 같이 여하한의 경우로 기기에 손상을 입었을 경우 기기의 수리가 필요합니다.
- 15) 경고 : 화재 또는 전기 충격의 위험을 줄이기 위해 이 장비를 비 또는 습기에 노출시지 마십시오.
- 16) 이 장비는 낙수 또는 튀긴 물 등에 노출되어서는 안되며 화병과 같이 액체로 채워진 일체의 물건을 장비 위에 놓아 서는 안됩니다.

전기에 의한 충격의 위험을 줄이기 위해 커버(또는 뒷면)를 벗기지 마십시오. 제품 내부에는 사용자가 수리할 수 있는 부분이 없습니다. 허가 받은 정비 기사에게 수리를 의뢰하십시오.

AC 전원으로부터 이 장비의 연결을 완전히 끊으려면 AC 콘센트로부터 전원 공급 코드를 완전히 뽑으십시오. 전원 공급 코드의 전원 플러그는 지속적으로 작동할 수 있는 상태가 되어야 합니다.

#### 다음의 기호들을 주목하십시오.

정삼각형 안의 화살표 모양으로 번개가 치는 기호는 기기 안에 사람에게 전기적 충격을 주기에 충분한 절연되지 않은 "위험한 전압"이 있음을 사용자에게 경고하기 의도로 사용됩니다.

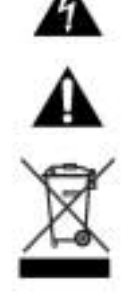

중 요

정삼각형 안의 느낌표는 사용자에게 중요한 작동과 유지(정비) 설명이 동봉한 사용 설명서에 들어있음을 나타냅니다.

I-Tech 시리즈 앰프들은 2급 출력 배선을 필요로 합니다.

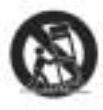

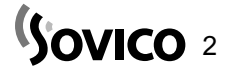

#### 자기장

주의! 프리앰프 또는 테이프 데크와 같이 감도가 뛰어난 높은 게인(gain) 값을 가진 장비를 직접적으로 기기의 위 또는 아래에 놓지 마십시오. 이 앰프는 높은 출력 밀도를 갖고 있기 때문에 가까이에 위치한 피복으로 보호되지 않은 장비들로 험(hum) 잡음을 유도할 수 있는 강력한 자기장을 갖습니다. 이 자기장은 특히 기기의 바로 위 또는 밑에서 가장 강력합 니다. 만일 장비 랙을 사용한다면 랙의 바닥과 프리앰프 또는 다른 고감도 장비의 상단에 앰프를 놓을 것을 권장합니다.

**AVIS JE DE CHOC ÉLECTRIQUE**<br>N'OUVREZ PAS

CAUTION **USK OF ELECTRIC SHOCK** 

#### FCC 준수 고지

이 장비는 FCC 규정에 부합합니다. 작동은 다음의 2가지 조건에 따라 이루어집니다. :

(1) 이 장비는 유해한 간섭 현상을 일으키지 않을 것이며, 그리고

(2) 이 장비는 의도하지 않는 작동을 유발할 수 있는 간섭현상을 포함하는 수신된 간섭 신호를 수용해야만 합니다.

주의 : (기기의) 변경 또는 변형은 FCC 규정의 15장에 부합하지 않는 기기의 작동을 유발할 수 있으며 장비를 작동하는 사용자의 권한을 벗어날 수도 있습니다.

유의사항 : 이 장비는 FCC 규정의 15장에 의거 디지털 B급 기기의 제한에 따라 시험하고 조립되었습니다. 이 제한은 주 거 지역 내의 설치에 유해한 간섭에 대해 알맞은 보호 기능을 제공하기 위해 설계되었습니다. 이 장비는 무선 주파수 에 너지를 생성하고 사용하며 방출할 수 있습니다. 그리고 만일 설명에 따라 설치하고 사용하지 않는다면 무선 통신에 유해 한 간섭 현상을 일으킬 수 있습니다. 하지만 특정 설치 환경에서 이와 같은 간섭이 발생하지 않을 것이라는 보장은 없습 니다. 만일 이 장비가 장비를 켜고 끔으로써 측정할 수 있는 라디오 또는 TV 수신에 유해한 간섭 현상을 일으킨다면 아 래 중 하나 또는 그 이상의 방법을 통해 이를 수정하도록 권장됩니다.

- 수신 안테나의 방향을 바꾸거나 다시 배치하십시오.
- 장비와 수신기 사이의 거리를 늘리십시오.
- � 수신기를 연결한 소켓과 다른 회로에 있는 소켓에 장비를 연결하십시오.
- � 해당 지역의 딜러 또는 숙련된 라디오/TV 기술자에게 도움을 청하십시오.

## SOVICO A/S 센터 안내

#### �접수 방법 안내

내사하시어 직접 접수하시거나 택배로 접수하여 주시기 바랍니다.

#### �무상 운임 안내

저희 제품을 구입한 날로부터 품질보증 기간 내에 정상적으로 사용한 상태에서 발생한 고장의 경우는 일체 무상으로 수 리하여 드리며, 수리접수시 발생되는 운임(예: 택배)을 저희 회사가 부담하여 드립니다.

#### ※ 고객 부주의로 인한 고장 및 손상은 제외입니다.

#### •택배 접수시 유의사항

수도권,지방 관계없이 지정 택배사인 CJ택배 과천 영업소(☎ 02-504-4544)로 예약 하시길 바랍니다. 제품을 보내실 때 내용물이 파손되지 않게 포장하셔서 보내 주셔야 합니다. 연락처와 제품의 상세 정보를 기재하여 제품과 함께 보내 주시기 바랍니다. (연락처, 성명/상호명, 전화번호, 휴대폰번호, 주소, 제품의 상세정보, 모델명, 제품일련번호(Serial Number), 구입일자, 고장 상세내역, 기타 당부사항)

#### �서비스 적용제품의 범위 안내

SOVICO를 통해 정식으로 수입된 제품에 한하여 서비스를 받으실 수 있습니다.

#### • A/S 센터 연락처

서울 서울특별시 서초구 방배 3동 1027-5 SOVICO 빌딩 1층 Tel : 02-2106-2800/4 Fax : 02-584-2106

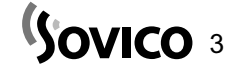

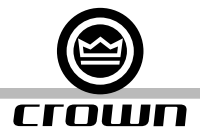

## I-Tech와 함께 시작하기

환영합니다. 사용자의 I-Tech를 작동은 사용자가 원하기에 따라 간단하게 또는 고급으로 이루어질 수 있습니다. 박스를 개봉하면 이 제품은 스테레오 라우드스피커 부하(load)를 갖는 여타 앰프처럼 작동합니다.

- 브릿지-모노 작동에 대해서는 6페이지를 참조하십시오.
- 만일 사용자가 Crown의 IQ System® 소프트웨어를 통해 기기를 모니터하고 조정하고자 한다면 4.5.4장을 참조하십 시오. 만일 사용자가 SystemArchitect 사용하려고 한다면 시스템 설계자에 포함되어 있는 정보를 따라 하십시오.
- � 만일 사용자가 DSP 프리세트를 불러오거나 앰프의 LCD 컨트롤 화면(그림 A.3)을 사용하여 분석을 실행하고자 한다 면 4.2장을 참조하십시오.

사용자는 기기를 신속하게 켜고 실행하기 위해 빠른-작동(Quick-Start) 가이드를 참조할 수 있습니다. I-Tech의 수많은 고급 특성에 대해 배우려면 이 설명서의 나머지 부분을 참조하십시오.

## 빠른 작동(Quick-Start) 가이드 : 스테레오 배선

사용자가 제품을 개봉하고 앰프를 적정한 냉각 환경에 맞춰 설치했다고 가정합시다. 만일 그렇지 않다면 이 설명서의 2장 을 참조하십시오. 우리는 또한 사용자가 앰프를 스테레오 상태에서 작동할 것이라고 가정할 것입니다. 만일 사용자가 사 용자의 앰프를 브릿지-모노에서 사용하고자 한다면 6페이지를 건너 뛰십시오.

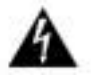

- 1. 중요 : 앰프를 끄십시오. AC 콘센트로부터 제품의 전원 코드를 뽑으십시오. 앰프가 AC 전원에 연결되어 있을 때는 반드시 접지되어 있어야만 합니다.
- 2. 그림 A.1.을 참고하십시오. 사용자의 믹서 출력으로부터 2개의 케이블을 앰프의 XLR 입력 컨넥터에 연결하십시오.
- 3. 2급(Class 2) 배선을 사용하여 스피커 케이블을 앰프의 Speakon� 컨넥터(그림 A.2와 같이) 또는 접합 기둥(그림 A.1과 같이) 중의 하나에 연결하십시오.
- 4. 사용자의 믹서에 있는 마스터 페이더를 내리십시오. 전원 코드를 앰프에 연결하고 AC 콘센트에 꽂으십시오. 전면 패 널 전원 스위치를 켜십시오. LCD 컨트롤 화면에 불이 들어올 것입니다. (그림 A.3)
- 5. 양쪽 인코더(Encoder) 노브(레벨 컨트롤)를 사용하여 감쇠 값을 0dB에 맞추십시오. 메뉴/나가기 버튼을 누르고 다음 (Next) 버튼을 눌러서 CH1 감도에 접속하십시오. 인코더 노브를 최소 dB 게인 값이 표시될 때까지 완전히 (시계 반 대 방향으로) 돌리십시오. 그리고 다음(Next)를 누르고 CH2 감도에 대해서도 동일한 절차를 반복하십시오. 자세한 사 항은 부록 B를 참고하십시오.
- 6. 사용자의 믹서를 통해 프로그램을 실행하십시오. 프로그램의 레벨을 최대 0dB에 맞추거나 또는 믹서 미터 상에서 최 대 0VU에 맞추십시오. 점진적으로 CH2에 대해 원하는 음량에 이를 때까지 앰프 인코더 노브(레벨 컨트롤)를 (시계 방향으로) 돌리십시오. 이전(Prev)를 누르고 CH1에 대해 동일한 절차를 반복하십시오. 설정이 끝나면 나가기(Exit)를 누르십시오.
- 주의 : 만일 SPL이 6단계의 시작에서 너무 높다면 메뉴/나가기(Menu/Exit)를 누르고 사용자가 고급 메뉴(Advance Menu)를 볼 때까지 다음(Next) 버튼을 누르십시오. 인코더 노브를 누르십시오. 사용자가 최대 아날로그 입력 (MAXIMUM ANALOG INPUT)을 보게 될 때까지 다음(Next)을 누르십시오. 인코더 노브를 눌러서 디스플레이가 21dBu를 판독하도록 하십시오. 메뉴/나가기를 두번 누르십시오. 다음(Next)을 누르십시오. CH1 감도가 표시될 것입니다. 점진적으로 CH1에 대해 원하는 음량에 이를 때까지 앰프 인코더 노브를 (시계 방향으로) 올리십시오. 다음(Next)을 누르고 CH2에 대해 동일한 과정을 반복하십시오. 설정을 마치면 나가기(Exit)를 누르십시오.

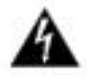

경고 - 충격 위험 : 앰프가 켜지고 신호가 통과할 때 잠재적으로 치명적인 전압이 출력 컨넥터 상에 존재합 니다.

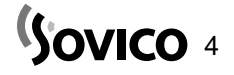

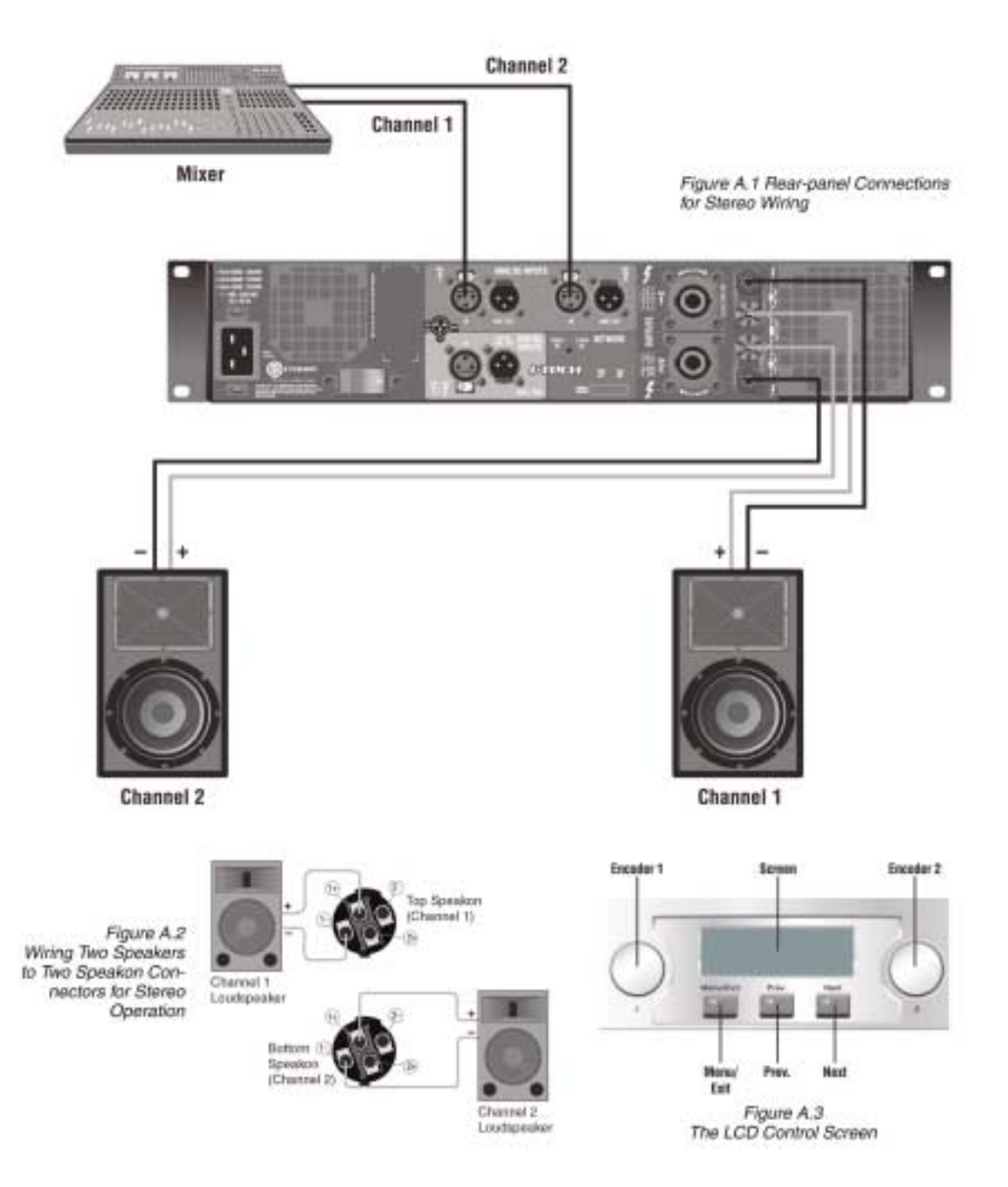

## Sovico 5

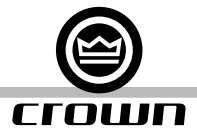

## 빠른 작동(Quick-Start) 가이드 : 브릿지-모노 배선

사용자가 제품을 개봉하고 앰프를 적정한 냉각 환경에 맞춰 설치했다고 가정합시다. 만일 그렇지 않다면 이 설명서의 2장 을 참조하십시오. 우리는 또한 사용자가 앰프를 브릿지-모노 상태에서 작동할 것이라고 가정할 것입니다. 기본적으로 LCD 컨트롤 화면으로부터 브릿지-모노 모드를 사용할 수 있도록 사용자는 앰프를 켤 것이며 앰프를 끄고 배 선을 한 후 앰프를 다시 켤 것입니다.

- 1. 일체의 케이블이 앰프에 연결되어 있지 않은지 확인하십시오. 앰프의 전원 코드를 앰프에 연결하고 AC 콘센트에 꽂 으십시오.
- 2. 전면 패널로부터 앰프의 전원 스위치를 켜십시오. LCD 컨트롤 화면에 불이 들어올 것입니다. (그림 A.4)
- 3. LCD 컨트롤 화면 아래에서 메뉴/나가기 버튼을 누르십시오. 사용자가 화면에서 출력 모드(Output Mode)를 볼 때까 지 다음(Next) 버튼을 누르십시오.
- 4. 브릿지 모노(BRIDGE MONO)를 선택하기 위해 인코더 노브 중의 하나를 누르십시오. 사용자가 선택한 조건을 확정 하기 위해 노브를 누르고 계십시오. 메뉴/나가기 버튼을 누르십시오.

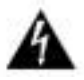

#### 5. 중요 : 앰프를 끄십시오. AC 콘센트로부터 제품의 전원 코드를 뽑으십시오. 앰프가 AC 전원에 연결되어 있을 때는 반드시 접지되어 있어야만 합니다.

- 6. 그림 A.5.를 참조하십시오. 사용자의 믹서 출력으로부터 앰프의 채널-1 XLR 입력 컨넥터로 케이블을 연결하십시오.
- 7. 2급(Class 2) 배선을 사용하여 앰프의 상단 Speakon 컨넥터(터미널 1+와 2+, 그림 A.6) 중의 하나에 또는 양쪽 채 널의 빨간색 접합 기둥 가로질러 스피커 케이블을 연결하십시오. 브릿지-모노 모드에서는 검은색 접합 기둥을 사용하 지 마십시오.
- 8. 사용자의 믹서에 있는 마스터 페이더를 내리십시오. 전원 코드를 앰프에 연결하고 AC 콘센트에 꽂으십시오. 전면 패 널 전원 스위치를 켜십시오. LCD 컨트롤 화면에 불이 들어올 것입니다. (그림 A.3)
- 9. 양쪽 인코더(Encoder) 노브(레벨 컨트롤)를 사용하여 감쇠 값을 0dB에 맞추십시오. 메뉴/나가기 버튼을 누르고 다음 (Next) 버튼을 눌러서 CH1 감도에 접속하십시오. 인코더 노브를 최소 dB 게인 값이 표시될 때까지 완전히 (시계 반 대 방향으로) 돌리십시오. 그리고 다음(Next)를 누르고 CH2 감도에 대해서도 동일한 절차를 반복하십시오. 자세한 사 항은 부록 B를 참고하십시오.
- 10. 사용자의 믹서를 통해 프로그램을 실행하십시오. 프로그램의 레벨을 최대 0dB에 맞추거나 또는 믹서 미터 상에서 최대 0 VU에 맞추십시오. 점진적으로 CH1에 대해 원하는 음량에 이를 때까지 앰프 인코더 노브(레벨 컨트롤)를 (시 계 방향으로) 돌리십시오. 설정이 끝나면 나가기(Exit)를 누르십시오.
- 주의 : 만일 SPL이 10단계의 시작에서 너무 높다면 메뉴/나가기(Menu/Exit)를 누르고 사용자가 고급 메뉴(Advance Menu)를 볼 때까지 다음(Next) 버튼을 누르십시오. 인코더 노브를 누르십시오. 사용자가 최대 아날로그 입력 (MAXIMUM ANALOG INPUT)을 보게 될 때까지 다음(Next)을 누르십시오. 인코더 노브를 눌러서 디스플레이가 21dBu를 판독하도록 하십시오. 메뉴/나가기를 두번 누르십시오. 다음(Next)을 누르십시오. CH1 감도가 표시될 것입니다. 점진적으로 CH1에 대해 원하는 음량에 이를 때까지 앰프 인코더 노브를 (시계 방향으로) 올리십시오. 설정을 마치면 나가기(Exit)를 누르십시오.

경고 - 충격 위험 : 앰프가 켜지고 신호가 통과할 때 잠재적으로 치명적인 전압이 출력 컨넥터 상에 존재합 니다.

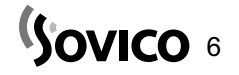

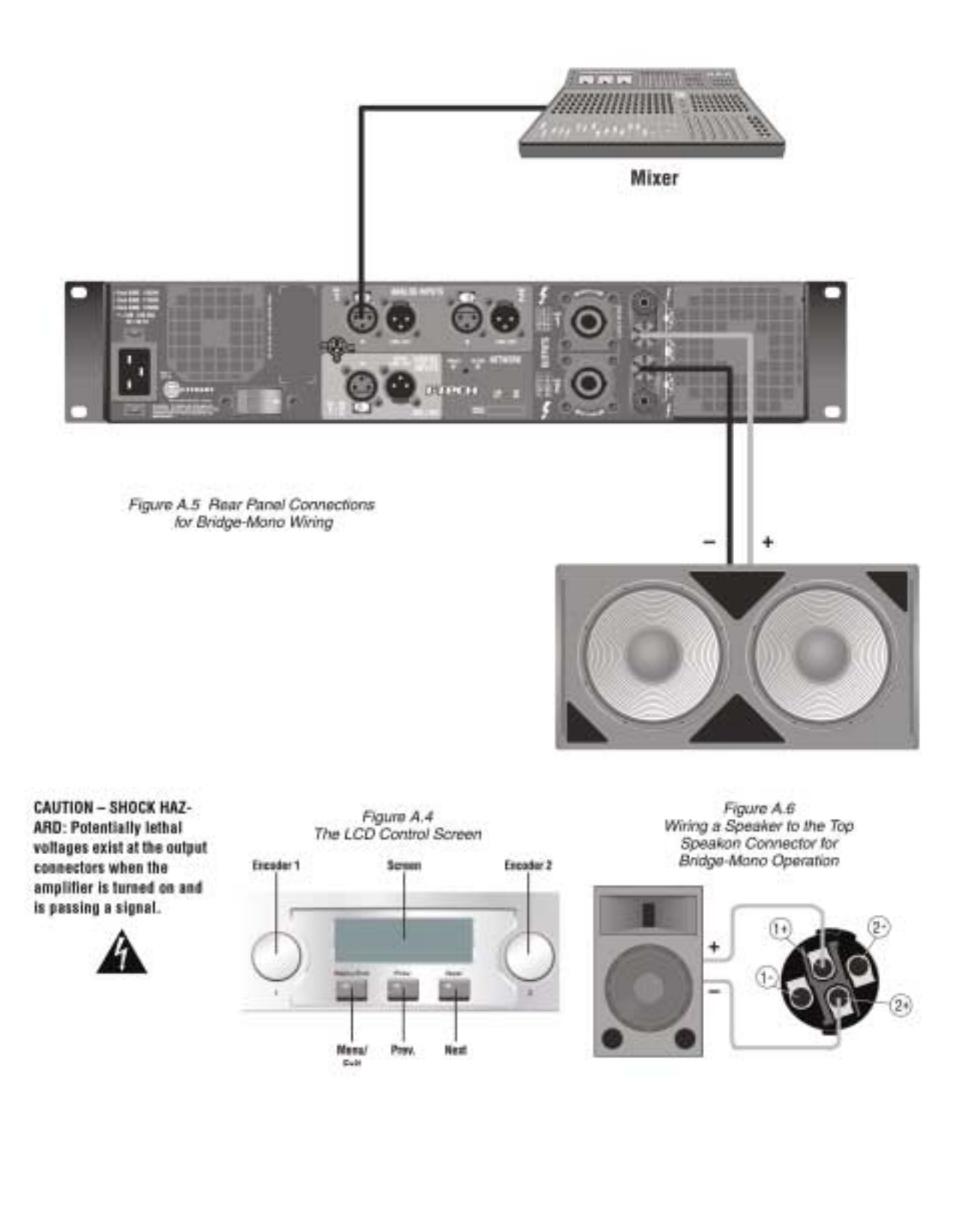

## 목 차

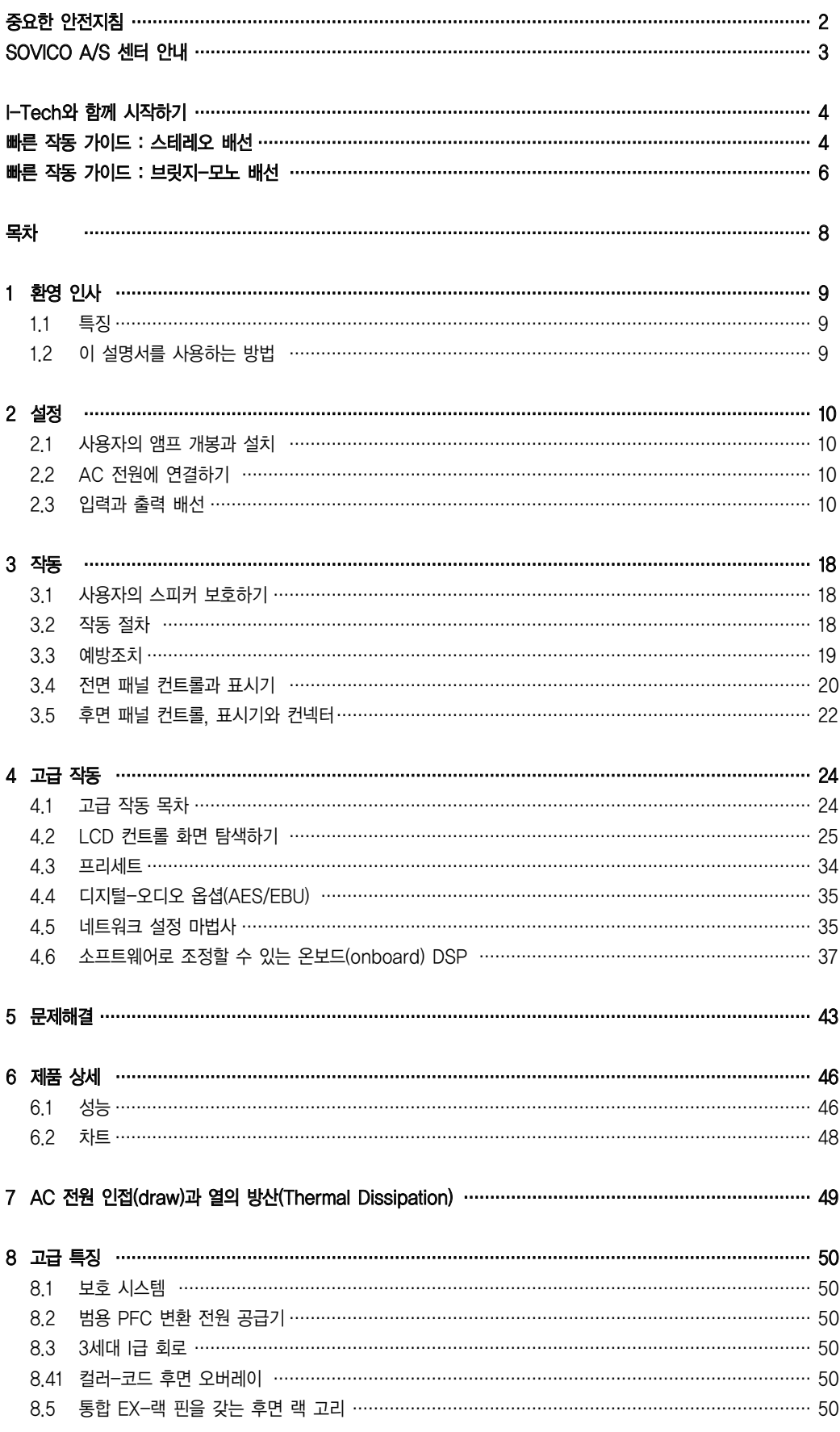

## Sovico 8

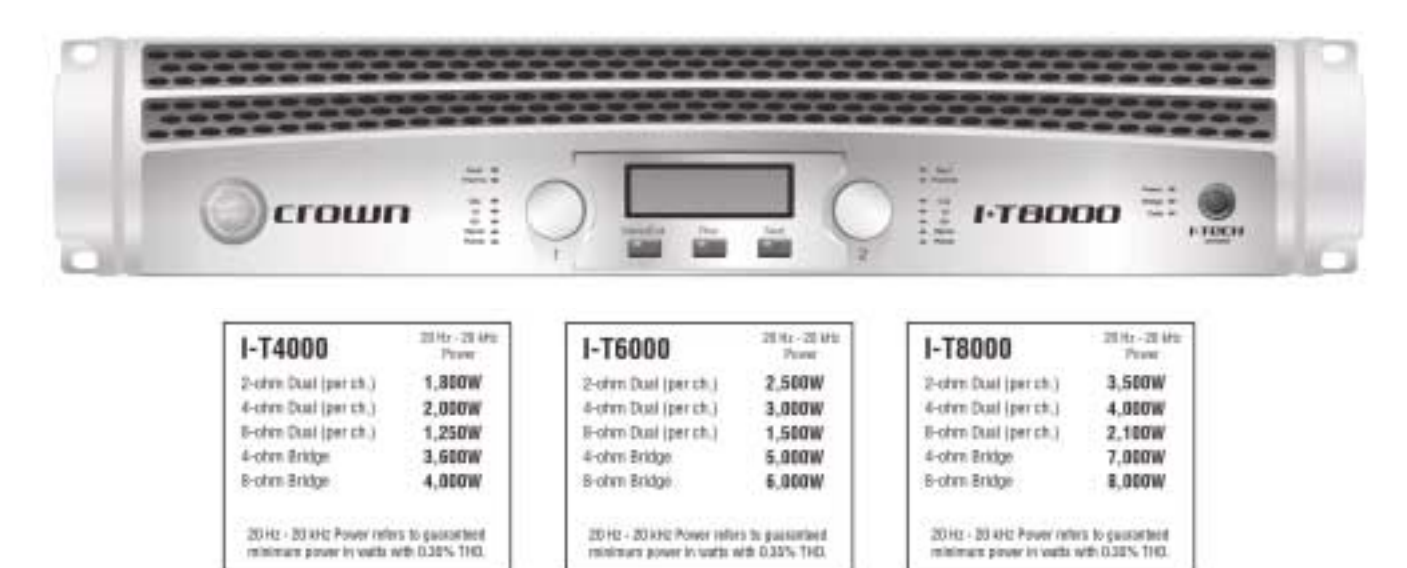

## 1 환영 인사

Crwon� I-Tech 시리즈는 탁월한 출력, 경량의 제품으로서 투어링 음향분야에서의 사용에 편리성을 제공합니다.

여타 앰프와는 달리 이 제품은 온보드 DSP와 LCD 컨트롤 스크린 및 내장 네트워크 연결을 포함합니다. 최신 파워 앰프는 매우 높은 출력 레 벨을 생성할 수 있는 복잡한 기계적 특성을 갖고 있습니다. 이들 제품은 제품이 설계된 바와 같이 수년 동안 안정적인 성능을 제공하기 위해 서는 올바른 설치되고 합당하게 사용되어야만 합니다. 또한 I-Tech 시리즈 앰프는 제품이 가진 최대한의 이점을 살려 사용하기에 앞서 일부 설명을 필요로 하는 다수의 특징을 갖고 있습니다. 이 설명서를 정독하는 일부 시간을 할애하여 사용자의 앰프가 제공할 수 있는 최상의 편의 를 받을 수 있도록 하십시오.

#### 1.1 특징

- � PFC(역률보정 power factor correction)를 가진 범용 전원 공급기는 전세계 어느 곳에서나 작동합니다.
- � 2U 섀시에 들어있는 최대 8000와트까지의 높은 출력 밀도
- � 업계에서 가장 높은 출력 전압(200V 피크)은 과도전류 피크에서 깨끗한 음향을 제공합니다.
- � 특허를 받은 3세대 I급(BCA�)회로는 전원을 효율적으로 부하와 연결하며 낮은 AC 전류 소비를 제공합니다.
- � 24비트, 96kHz Cirrus Logic A/D와 D/A 변환기를 가진 온보드 DSP
- � 누름 버튼 형태의 프리세트는 설정을 간소화합니다. 라우드 스피커에 대한 다양한 사용자 지정 프리세트를 다운받을 수 있습니다.
- AES/EBU 디지털 오디오 입력. HiQnet™ 또는 TCP/IQ 네트워킹을 위해 이더넷 컨넥터는 RJ-45 컨넥터를 수용합니다.
- 아날로그와 디지털 쓰루(thru) 컨넥터
- � LCD 컨트롤 스크린은 앰프의 음향 감쇠와 음소거, 앰프 배열, 설정과 오류 모니터링의 표시 및 다양한 응용 환경에서의 앰프 재배열을 위한 DSP 프리세트 불러오기 조정을 위해 사용됩니다.
- � 표시기의 종합적인 배열은 정밀한 분석이 가능하도록 합니다. : 출력, 데이터, 브릿지(Bridge), 대기 상태(along with Ready), 신호, 클 립, 온도(Thermal)과 각 채널에 대한 오류(Fault)
- � 전원 스위치의 AC 전원 표시기는 AC 전원이 있을 때 녹색으로 반짝입니다.
- � 특히 내부 설계와 변환 전원 공급기, 알루미늄 섀시를 사용하여 만들어낸 가벼운 무게
- � 강제 공냉식 가변 속도 팬을 가진 2개의 개별 온도 구역과 온도 관리 컨트롤러
- � 향상된 보호 회로는 다음의 경우 제품을 보호합니다. : 단락된 출력, DC, 부적합한 부하, 일반적인 과열, 저/고 전압, 고주파수 과부하와 내부 오류
- � 3년, 무과실, 완전하게 이전할 수 있는 수리보증은 제품의 기술적 명세를 보증하며 사용자의 투자를 전적으로 보호합니다.

#### 1.2 이 설명서를 사용하는 방법

- 이 설명서는 사용자의 앰프를 작동하고 안전하고 올바르게 설정하는데 필요한 정보를 제공합니다.
- 이 설명서의 내용은 설치 환경, 또는 모든 상황에서 발생할 수 있는 설정과 작동의 모든 부분을 포괄하지는 않습니다. 보다 자세한 정보
- 는 Crown의 앰프 응용 가이드와 I-Tech 응용 가이드(www.crownaudio.com의 온라인) 또는 Crown 기술 지원 부문, 사용자의 시스

<sup>(S</sup>ovico 9

- 템 설치자와 판매인에서 확인하십시오.
- 이 설명서에 들어있는 안내, 경고와 주의 사항을 정독하시길 권장합니다.

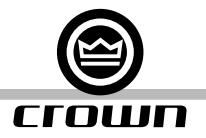

#### 2.1 사용자의 앰프 개봉과 설치

제품을 개봉하고 운송 중에 사용자의 앰프에 발생했을 수도 있는 일체의 손상을 검사하십시오. 만일 제품의 손상이 발견 된다면 판매처에 즉시 연락을 취하십시오.

사용자께서 필요에 따라 기기를 운반할 때를 대비하여 모든 포장재를 보관하실 것을 권장합니다. 공장에서 출고할 때의 제공된 포장재에 기기를 넣지 않을 채 제품을 운반하지 마십시오.

사용자는 다음의 부품이 필요할 것입니다. (제공되지 않음) :

- � 입력 배선 케이블(Input wiring cables)
- � 출력 배선 케이블(Output wiring cables)

받침대가 있는 랙에 앰프를 설치하십시오. (또는 제품을 쌓을 수 있도록 평평한 곳에)

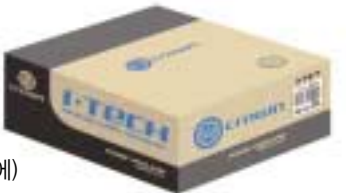

경고 : 사용자의 앰프를 설치하기 전에 이 설명서의 시작 부분에 명시된 중요한 안전지침을 숙지하고 있으며 준수하고 있는 확인하십시오.

## 경고 : 시작하기에 앞서 사용자의 앰프가 전원으로부터 차단되어 있는지, 전원 스위치가"꺼짐(off)"에 있으 며 모든 레벨 컨트롤들이 완전히 내려져 있는지 확인하십시오. (반시계 방향)

표준 19인치(48.3cm) 랙을 사용하십시오. (EIA RS-310B) 앰프의 규격은 그림 2.1을 참조하십시오. 또한 사용자는 캐비닛을 사용하지 않고도 제품을 쌓아 올릴 수 있습니다.

주의 : 제품을 옮길 때 앰프의 전후면에서 지지를 받을 수 있어야 합니다.

#### 자기장

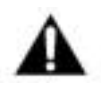

경고 ! 프리앰프 또는 테이프 데크와 같이 민감한 높은-게인(high-gain) 제품을 기기의 위 또는 아래에 바로 놓지 마십 시오. 이 앰프는 높은 출력 밀도를 갖고 있기 때문에 기기에 인접해 있으며 피복으로 보호되지 않은 장비에 험(hum) 잡 음을 유도할 수도 있습니다. 이 자기장은 앰프의 우측과 우측 바닥면에서 가장 강력합니다. (앰프를 직면한) 만일 장비 설치용 랙을 사용한다면 위와 같이 자기장에 민감한 제품을 앰프로부터 최소 20cm(8인치) 이상 떨어진 곳에 두시기를 권장합니다.

장비 설치용 랙을 사용할 때 기기를 각각의 상단에 바로 놓으십시오. 랙 안에 빈 패널로 인해 열려 있는 공간이 있다면 닫으십시오. 전면 또는 후면 공기 흡입구를 막지 마십시오. 랙의 옆쪽 면은 앰프의 측면으로부터 최소 2인치(5.1cm) 이상 떨어져 있어야 합니다. 그리고 랙의 후면은 앰프의 후면 패널로부터 최소 4인치(10.2cm) 이상 떨어져야만 합니다.

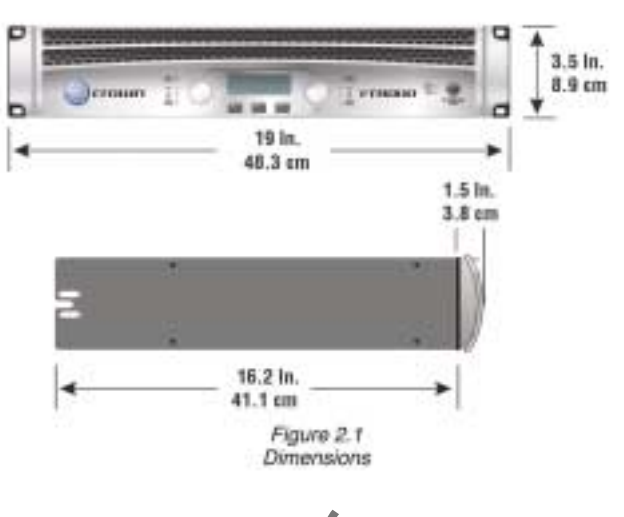

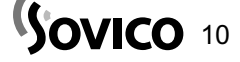

#### 2.2 AC 전원에 연결하기

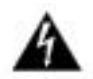

#### 경고 : 제공된 AC 전원 코드 컨넥터의 3번째(접지) 날은 전기 안전을 위해 필요한 것입니다. 어댑터 또는 기타 방법을 사용하여 이 접지 연결을 훼손하려고 시도하지 마십시오.

앰프는 에너지를 생성하지 않습니다. AC 전원 전압과 전류는 반드시 사용자가 기대하는 만큼 충분해야 합니다. 사용자는 반드시 앰프에서 지정된 라인 전압 대역의 위로 10%, 아래로 15% 범위를 초과 또는 미달하지 않는 AC 전원 소스로부터 그리고 특정 주파수 요구 범위 이내에서 앰프를 작동해야만 합니다. (앰프의 후면 패널에 표시되어 있는) 만일 사용자가 해당 지역의 AC 전원 출력 전압에 대해 확신할 수 없다면 전기 기술자에게 문의하십시오.

#### 2.3 입력과 출력 배선

#### 2.3.1 배설 기본 사항

- 입력 배선에는 항상 피복으로 보호된(shielded) 배선을 사용하십시오. 보호의 단계가 높을수록 (외부 도체) 좋습니 다. 나선형으로 감싼 쉴드(shield)는 권장하지 않습니다.
- � 언밸런스드(unbalance) 라인을 사용할 때 가능한 케이블의 길이를 짧게 유지하십시오. 길이가 10피트(3미터)를 넘 지 않도록 하십시오.
- 오디오 입력 케이블을 라우드 스피커 배선 또는 AC 코드와 같이 높은 레벨의 배선과 함께 사용하지 않도록 하십시 오. (이런 안배를 통해 입력 케이블로 유입될 수 있는 험(hum) 잡음이 발생한 빈도를 낮춥니다.)
- 일체의 연결을 변경하기 전에 전체 음향 시스템을 끄십시오. Crown은 일체의 변환기 또는 부품의 과열로 인한 제 품 손상에 대한 책임을 지지 않습니다.

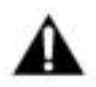

만일 앰프를 브릿지-모노(Bridge-Mono) 모드에서 사용한다면 채널 2 입력은 인식되지 않습니다.

오디오 입력 배선에 대한 보다 자세한 내용은 www.crownaudio.com 온라인 상에서 이용할수 있는 Crown 앰프 응용 가이드를 참조하십시오. 이것은 원치 않는 아음속 주파수, 무선 주파수 간섭, 접지 루프와 피드백 진동을 방지하는 유용한 정보를 제공합니다.

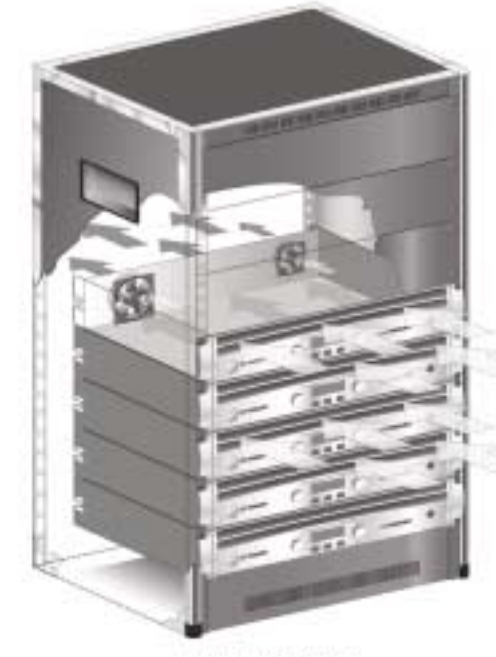

그림 2.2는 일반적인 앰프에서의 공기 흐름을 나타냅니다.

Figure 2.2 Airflow

Sovico 11

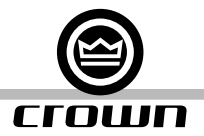

#### 2.3.2 입력 배선과 컨넥터 선택하기

Crown⻪는 내장형이거나 전문적으로 배선이 된, 밸런스드(balanced) 라인(2개의 전도체에 추가 쉴드), 22-24 게이지 의 케이블과 컨넥터의 사용을 권장합니다. 3핀 수컷 XLR 컨넥터를 사용하십시오.

또한 언밸런스드(Unbalanced) 라인을 사용할 수 있지만 긴 케이블 길이로 인해 잡음을 유발할 수도 있습니다. 그림 2.1은 밸런스드(balanced) 아날로그 배선 또는 AES/EBU 디지털 배선에 대한 컨넥터 핀 할당을 나타냅니다. AES/EBU를 갖는 표준 아날로그 케이블의 사용은 성능 저하를 야기할 것입니다. 최적의 결과를 위해 110옴(ohm) 피복 으로 처리된(shielded) 꼬아진(twisted) 한 쌍의 케이블을 AES/EBU 신호에 대해 사용할 것을 강력히 권장합니다. 그림 2.2는 언밸런스드(unbalanced) 아날로그 배선에 대한 컨넥터 핀 할당을 나타냅니다.

주의 : 사용자 지정 배선은 허가된 정비사를 통해서 이루어져야만 합니다.

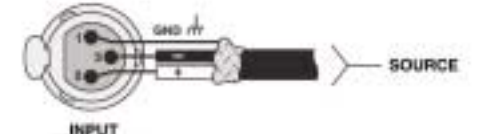

Figure 2.1 Balanced Analog Input Connector Wiring or AES/EBU Digital Connector Wiring

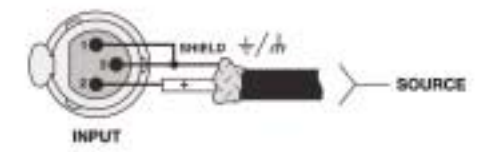

Figure 2.2 Unbalanced Analog Input Connector Wining

#### 2.3.3 출력 배선과 컨넥터 선택하기

Crown⻪는 내장형 또는 전문적인 배선, 고품질 2개 또는 4개의 전도체, 무거운 게이지의 스피커 배선과 컨넥터를 사용 할 것을 권장합니다. 2급(Class 2) 출력 배선을 사용하십시오. 사용자는 또한 4극 Speakon 컨넥터(그림 2.3) 또는 사용 자의 출력 컨넥터에 대해 바나나 플러그를 사용할 수도 있습니다(그림 2.4). 회로의 단락 가능성을 방지하기 위해 노출된 라우드 스피커 케이블 컨넥터 부분을 감싸거나 절연하도록 하십시오.

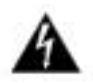

#### 경고 - 충격 위험 : 잠재적으로 치명적인 전압이 앰프를 켜거나 이 부분을 통해 신호가 지날 때 출력 컨넥터 에 존재할 수 있습니다.

아래의 안내에 따라 앰프와 스피커 사이의 거리에 따른 적합한 배선 규모를 선택하십시오.

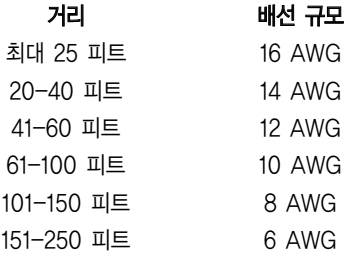

경고 : 출력 배선에 대해서는 절대로 피복 처리된(shielded) 케이블을 사용하지 마십시오.

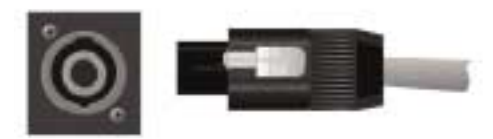

Figure 2.3 Left: Speakon Output Connector on Back Panel Right: Speakon Cable Connector

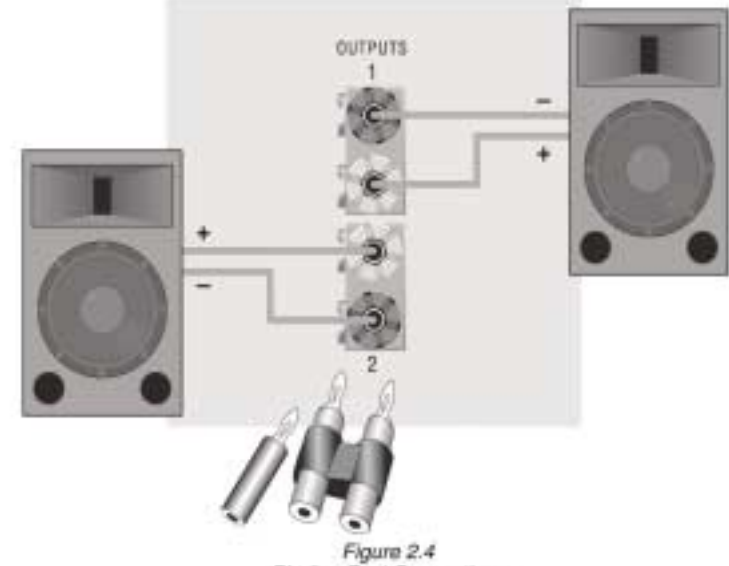

Binding Post Connections

Sovico 13

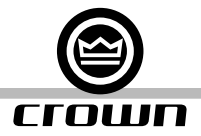

#### 2.3.4 스테레오 모드 배선

전통적인 입력과 출력 배선은 그림 2.5와 같이 나타납니다.

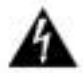

#### 중요 : 앰프를 끄고 앰프의 전원 코드를 플러그로부터 뽑으십시오.

입력 : 아래 옵션 중 하나를 선택하십시오.

- 양쪽 채널에 대한 아날로그 입력을 연결하십시오.
- � AES/EBU 컨넥터에 AES/EBU 디지털 신호를 연결하십시오.

출력 : 출력 컨넥터 상에서 올바른 극성(+/-)을 유지하십시오. 2급 출력 배선을 사용하십시오.

그림 2.5는 접합 기둥에 어떻게 스테레오 스피커들 배선하는가를 나타냅니다. 채널 1 라우드 스피커의 양극(+)을 앰프의 채널 1 양극(빨간색) 터미널에 연결하십시오. : 음극(-)에 대해서도 동일한 절차를 반복하십시오. 채널 1처럼 채널 2에 대해 동일한 과정을 반복하십시오.

스테레오 스피커의 배선을 Speakon 컨넥터에 연결하려면 아래 방법들 중 하나를 사용하십시오.

방법 1 (표1과 그림 2.6) : 하나의 Speakon 케이블 컨넥터를 2개의 스피커에 배선하십시오. Speakon 케이블 컨넥터를 앰프의 상단 Speakon 컨넥터에 삽입하십시오.

방법 2 (표 2와 그림 2.7) : 채널 1 스피커를 채널 1(상단) Speakon 컨넥터에 꽂고 채널 2 스피커를 채널 2(하단) Speakon) 컨넥터에 꽂으십시오.

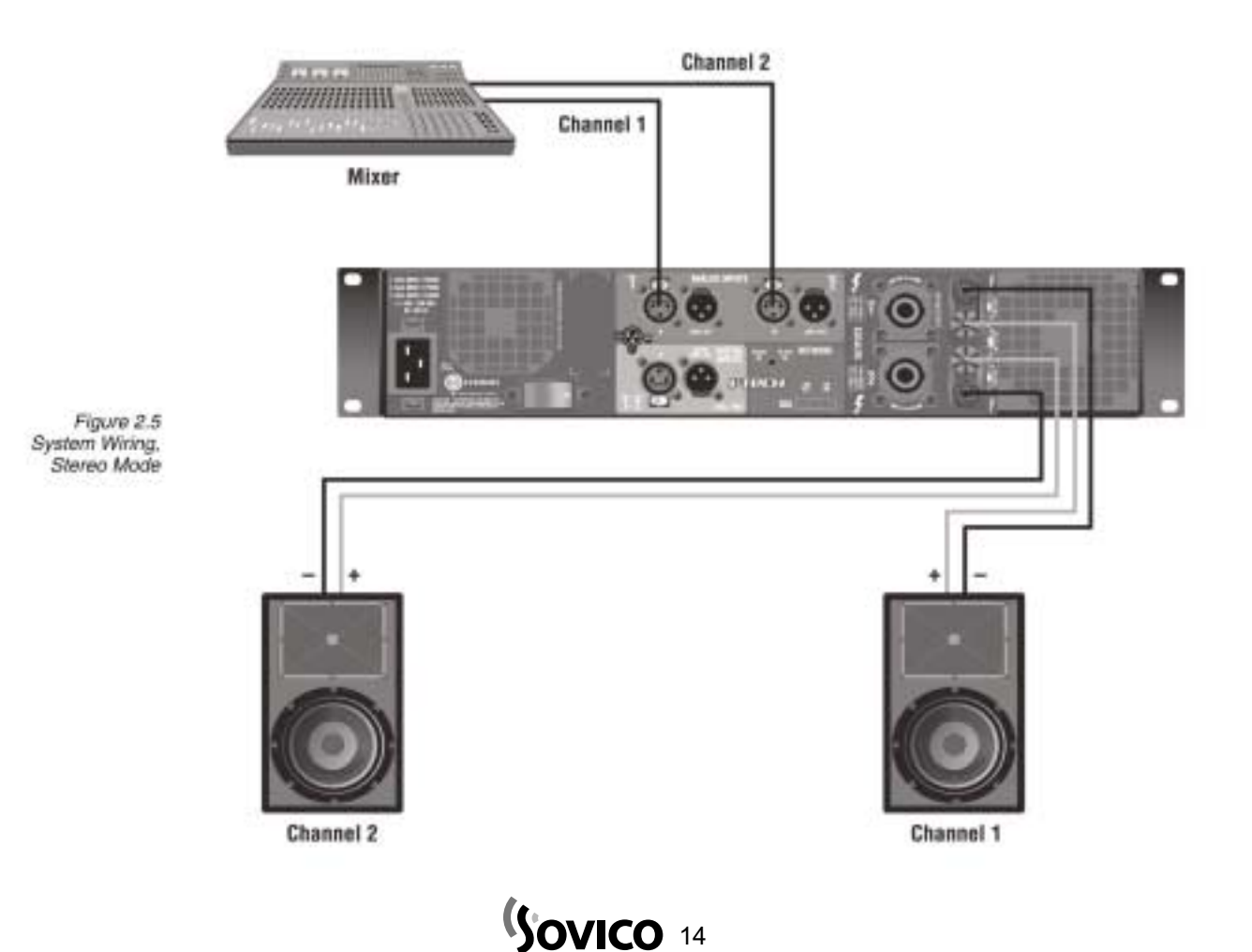

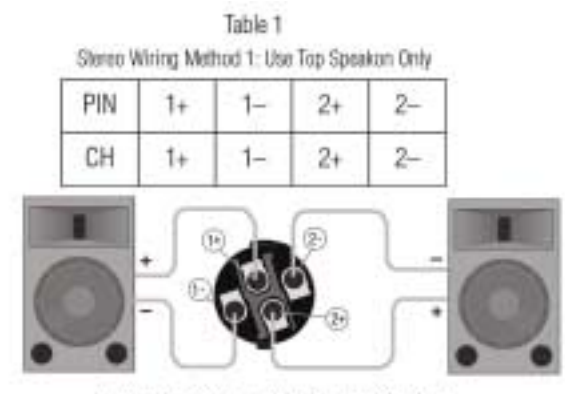

Figure 2.6 Wiring Two Stereo Speakers<br>to the Top Speakon Connector

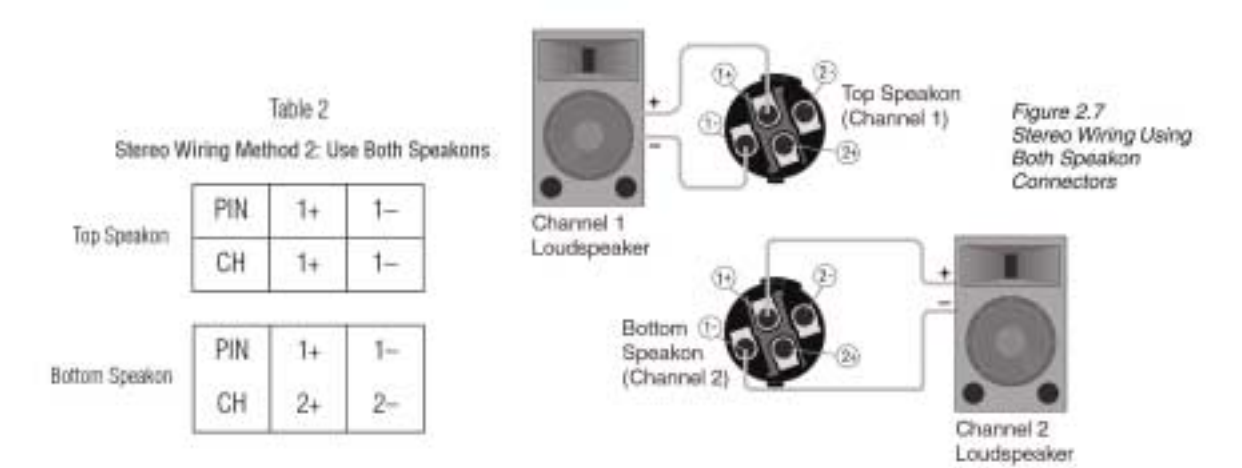

## Sovico 15

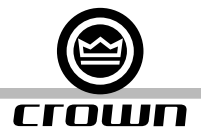

#### 2.3.5 브릿지-모노(Bridge-Mono) 모드

개관 : 앰프를 켜고 LCD 컨트롤 화면을 사용하여 브릿지-모노 모드를 활성화시키십시오. 앰프를 끄고 배선을 완료하고 다시 앰프를 켜십시오.

- 1. 일체의 케이블이 앰프에 연결되어 있지 않음을 확인하십시오. 전면 패널 전원 스위치를 켜십시오. LCD 컨트롤 화 면에 불이 들어올 것입니다. (그림 2.8)
- 2. LCD 컨트롤 화면 아래 메뉴/나가기(Menu/Exit) 버튼을 누르십시오. 화면 상에 출력 모드가 보일 때까지 다음 (Next) 버튼을 누르십시오.
- 3. 브릿지 모노(BRIDGE MONO)를 선택하기 위해 인코더 노브를 누르십시오. 사용자의 선택을 확정 짓기 위해 노브 를 다시 누르십시오. 최대 감쇠 값에 도달할 때까지 양쪽 레벨 컨트롤을(인코더) 내리십시오.

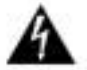

#### 4. 중요 : 앰프를 끄고 전원 코드의 플러그를 뽑으십시오.

입력 : 입력 신호를 앰프에 연결하는데 3가지 방법이 있습니다. (그림 2.9) :

- � 아날로그 신호 소스를 채널-1 앰프 입력에 연결하십시오.
- � AES/EBU 디지털 신호 소스를 디지털 입력 IN 컨넥터에 연결하십시오.

주의 : Crown⻪는 www.crwonaudio.com에서 이용할 수 있는 Crown 앰프 응용 가이드를 통해 보편적으로 사용되는 컨넥터 형태에 대한 참조할 수 있는 배선 핀 할당에 대한 정보를 제공합니다.

출력 : 2급(Class 2) 출력 배선을 사용하십시오. 브릿지-모노 모드에 대한 앰프 출력 컨넥터를 배선하는 데는 2가지 방법이 있습니다.

- 1) 각 채널의 빨간색 접합 기둥을 가로질러 스피커를 배선하십시오. (그림 2.9) 브릿지-모노 모드에서 작동할 때 검은 색 접합 기둥을 사용하지 마십시오.
- 2) 표 3과 그림 2.10에서 보이는 것과 같이 상단 Speakon 컨넥터에 스피커만 배선하십시오.

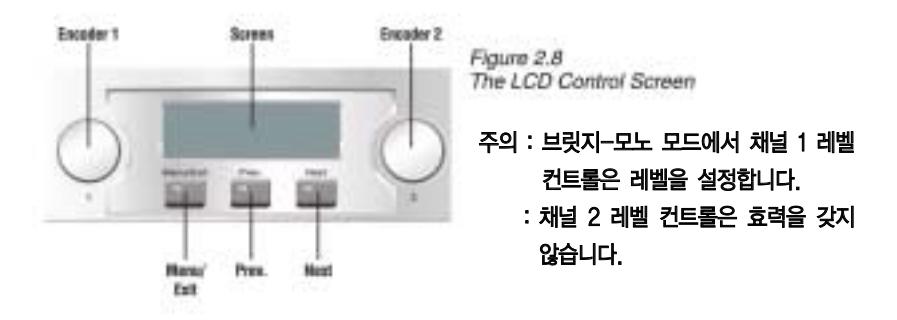

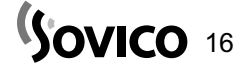

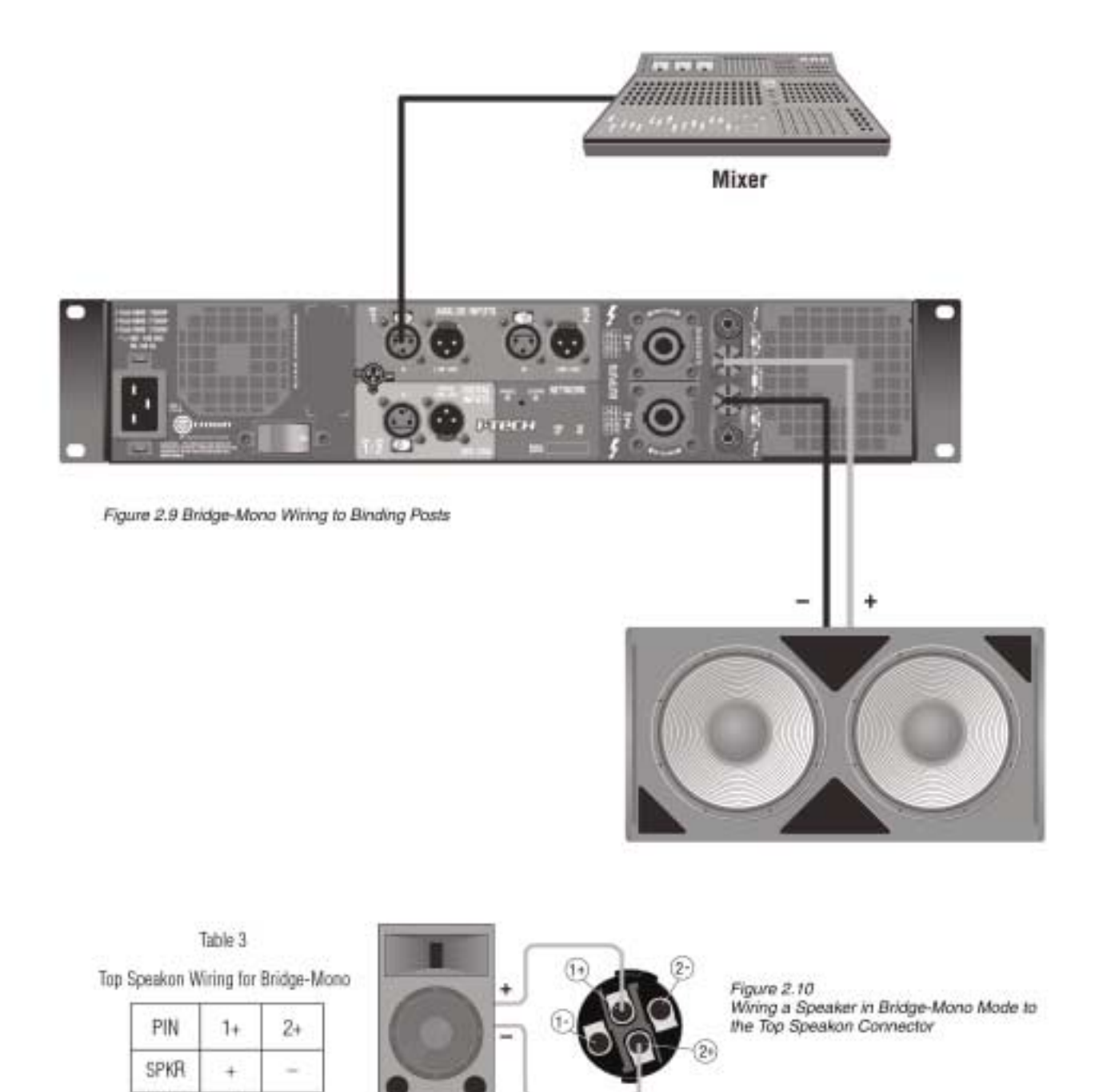

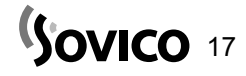

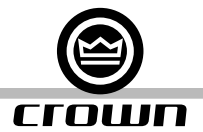

#### 3.1 사용자의 스피커 보호하기

앰프 신호의 클리핑 (clipping) 작동을 피하는 것이 현명합니다. 클리핑 사운드가 나쁠 뿐만 아니라 이와 같은 작동은 고 주파수 드라이버에 손상을 줄 수 있습니다. 클리핑(clipping) 현상을 방지하려면 IQwic™ 또는 시스템 Architect 소프트 웨어를 사용하여 사용자의 앰프에 내장된 DSP 내에 피크 전압 리미터와 평균 전압 리미터를 나타내거나 활성화되도록 하십시오. 이런 방법으로 사용자의 믹서가 얼마나 강력한 신호를 생성해내든 앰프 출력의 잘리는(clipping) 현상이 발생 하지 않을 것입니다. 리미터 트레숄드(threshold)을 설정하여 믹서 미터 상의 0dB 또는 0 VU 이상의 믹서 신호가 앰프 를 클리핑(clipping)를 실행하지 못하도록 하십시오.

또한 강력한 아음속 신호를 앰프로 전송하는 것을 피하십시오. 숨소리 또는 마이크를 떨어뜨림으로써 발생하는 높은 레 벨, 낮은 주파수 신호는 드라이버를 날려버릴 수 있습니다. 아음속 신호를 방지하려면 아래 방법 중 하나를 사용하십시오.

- � 믹서 출력과 앰프 입력 사이에 하이패스(highpass) 필터를 삽입하십시오. (또는 믹서와 리미터 사이에)
- � 하이패스(highpass) 필터를 설정하기 위해 I-Tech의 온보드 DSP를 사용하십시오.
- � 사용자의 믹서에서 하아패스 필터로 전환하십시오. 필터를 가능한 높은 주파수로 설정하여 이것이 사용자의 프로그 램에 영향을 미치지 않도록 하십시오. 예를 들어 음악에 대해서는 35Hz를 적용하고 연설 등에서 75Hz를 적용하십 시오. 믹서 입력 채널 각각에서 해당 채널의 악기가 갖는 가장 낮은 기본적인 주파수 바로 아래의 값으로 필터 주파 수를 설정하십시오.

#### 3.2 작동 절차

사용자의 앰프를 처음으로 켤 때, 페이지 4(스테레오) 또는 페이지 5(브릿지-모노)에 있는 빠른 작동 가이드 내에 있는 절차를 따라 하십시오.

만일 사용자가 배선을 연결하거나 설치 환경을 변경할 필요가 없다면 전원 코드의 연결을 끊는 것을 잊지 마십시오.

사용자의 시스템에 대한 최적의 게인 (gain) 구조를 결정하기 위한 도움이 필요하다면 (신호 레벨) www.crownaudio.com 온라인 상에서 이용할 수 있는 Crown 앰프 응용 가이드를 참조하십시오.

#### 3.3 예방조치

사용자의 앰프는 내외부적인 오류로부터 보호되어 있지만 최적의 성능과 안전을 위해 사용자는 여전히 다음과 같은 예방 조치를 취해야만 합니다.

- 1. 사용하기에 앞서 사용자의 앰프는 우선 적합한 작동을 위해 배열되어야 하며 이것은 입력과 출력 배선 접속도 (hookup)를 포함합니다. 부적절한 배선은 심각한 작동 상의 어려움을 초래할 수 있습니다. 배선과 배열에 대한 정 보는 이 설명서 내의 설정(Setup) 부분을 찾아보거나 또는 고급 설정 기술에 대한 내용은 www.crownaudio.com 온라인에서 이용할 수 있는 Crown⻪의 앰프 응용 가이드를 참조하십시오.
- 2. 연결 작업을 할 때, 신호 소스를 선택할 때 그리고 출력 레벨을 조정할 때 주의를 기울이십시오. 이것은 전적으로 사용자의 책임입니다!
- 3. 출력 케이블의 접지 땜납을 입력 신호 접지에 단락시키지 마십시오. 이것은 접지 루프(ground loop)를 형성하고 진동을 야기할 수 있습니다.

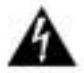

#### 4. 경고 : 절대로 출력을 전원 공급기, 배터리 또는 주전원에 연결하지 마십시오. 전기 충격이 발생할 수 있습니다.

- 5. 회로를 임의로 변경하기, 허가받지 않은 회로의 변경은 위험할 수 있으며 판매사가 보유한 구매자 목록의 효력을 상실케 할 수 있습니다.
- 6. 빨간색 잘라내기(clip) LED가 지속적으로 반짝이는 상태로 앰프를 작동하지 마십시오.
- 7. 믹서를 과열시키지 마십시오. 이는 잘라진(clipped) 신호가 앰프로 전송되도록 할 것입니다. 이와 같은 신호는 매 우 정밀하게 재생될 것이며 라우드 스피커의 손상이라는 결과를 초래할 것입니다.
- 8. 정격 부하 저항보다 낮은 상태에서 앰프를 작동하지 마십시오. 앰프의 출력 보호 기능으로 인해 이와 같은 배열은 예기치 않게 일찍 클리핑(clipping) 기능이 작동하게 하여 스피커에 손상을 줄 수도 있습니다.

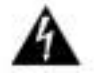

#### 9. 경고 - 충격 위험 : 앰프가 켜지고 신호가 통과할 때 잠재적으로 치명적인 전압이 출력 컨넥터 상에 존 재합니다.

주목 : Crown⻪는 시스템을 구성하는 다른 제품의 과열로 인해 야기된 제품의 손상에 대해 책임지지 않습니다.

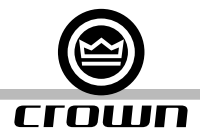

#### 3.4 전면 패널 컨트롤과 표시기

#### A. 냉각 흡입구

전면과 후면에는 발포 먼지 필터를 통과하는 강제된 공기의 흐름이 있습니다.

#### LCD 컨트롤 화면과 컨트롤들

#### B. LCD 컨트롤 화면

흰색 배경 조명을 가진 통합 LCD는 앰프 설정과 작동을 조정합니다. LCD 컨트롤 화면과 이것의 컨트롤들은 사용자가 앰프의 감쇠(attenuation)와 음소거를 조정할 수 있도록 하며 앰프 를 배열하고, 설정 및 에러 모니터링를 볼 수 있도록 합니다. (완도와 부하 관리) 그리고 DSP 프리세트를 불러올 수 있도록 합니다. 프리세트는 다양한 응용분야에 대해 사용자가 신속하게 앰프를 재배열할 수 있도록 허용합니다.

#### C. 레벨 컨트롤(인코더)

속도에 민감하며, 0.5dB 단위 조정, 0에서 -100dB까지의 범위. 이들 2개의 노브는 채널-1과 채널-2의 출력 레벨에 영향을 미칩니다. 또한 이들은 메뉴 항목들을 선택하며 LCD 컨 트롤 화면에 표시되는 파라미터 값을 조정하는데 사용됩니다.

#### D. 메뉴/나가기 버튼

"메뉴"는 주메뉴로 들어가도록 합니다. "나가기"는 메뉴에서 벗어나도록 합니다.

E. 이전(Prev) 버튼

메뉴 상에서 이전 항목을 선택합니다.

#### F. 다음(Next) 버튼

메뉴 상에서 다음 항목을 선택합니다.

#### 온도와 오류 표시기

#### G. 잘라내기(clip) 표시기

채널의 출력 신호가 가청 클리핑(잘라내기 clipping)의 시작 지점에 도달할 때 채널 당 하나의 빨간색 LED에 조명이 들어옵니다. 잘라내기(clip) 표시기에는 또한 온도 레벨 콘트롤(TLC) 제한(limiting) 동작 중에도 조명이 들어올 것입 니다.

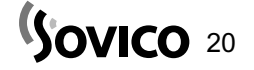

#### H. 온도 표시기

온도로 인한 압력 또는 과부하로 인해 채널이 멈출 때 채널 당 하나의 빨간색 LED에 조명이 들어옵니다.

#### 신호 표시기

채널 당 세 개의 녹색 LED는 앰프의 입력과 출력 신호 레벨을 나타냅니다. LED의 상단으로부터 바닥까지 다음과 같습니다. :

- J. -10dB : 앰프 출력이 잘라내기(clipping) 이하 10dB 입니다.
- K. -20dB : 앰프 출력이 잘라내기(clipping) 이하 20dB 입니다.
- L. 신호 : 입력 신호가 -40dBu 이상입니다.

#### M. 준비 표시기(Ready Indicator)

채널이 초기화되고 음향 출력을 생성할 준비가 되면 채널 당 하나의 녹색 LED에 조명이 들어옵니다. 채널이 시스템 Architect 또는 IQ 시스템을 통해 대기상태 모드에 설정되면 표시기가 꺼집니다.

#### N. 전원 표시기

파란색 LED는 앰프가 켜졌으며 AC 전원을 이용할 수 있음을 나타냅니다. AC 라인 전압이 일반적인 정격 범위에서 15% 위 또는 아래에 있을 경우 LED가 깜빡일 것입니다.

#### O. 브릿지 모드 표시기

앰프가 브릿지-모노 모드에 맞춰지면 노란색 LED에 조명이 들어옵니다.

#### P. 데이터 표시기

노란색 LED는 HiQnet 또는 IQ 데이터 활동을 표시합니다. 앰프가 데이터를 송신하거나 또는 앰프가 온라인 상에 있는지 보기 위해 데이터를 송신할 때만이 데이터 표시기가 반짝입니다.

#### Q. 전원 스위치

AC 전원이 전원 코드에 존재할 때 그리고 앰프 회로 차단기가 "켜짐"의 위치에 있을 때 누름 스위치가 녹색으로 밝 아집니다.

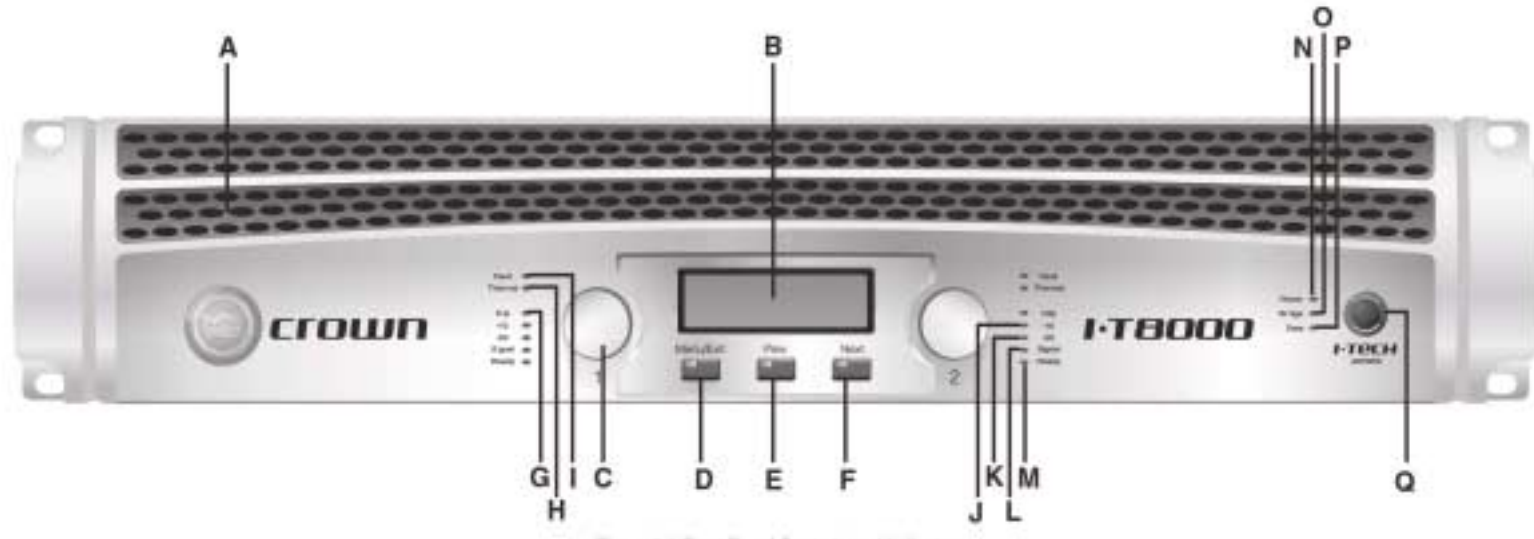

Figure 3.1 Front Panel Controls and Indicators

Sovico 21

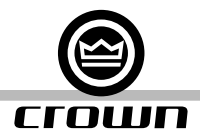

#### 3.5 후면 패널 컨트롤, 표시기와 컨넥터

#### A. 팬

냉각을 위해 제공되는 전-후면 강제 공냉식

#### 아날로그 입력 부분

#### B. 밸런스드(Balanced) 아날로그 XLR 입력 각 채널에 대한 3핀 암컷 XLR 컨넥터

C. 밸런스드(Balanced) 아날로그 XLR 루프-쓰루(through) 출력 2개의 3핀 XLR 출력 컨넥터가 제공됩니다. (채널 당 1개) 이들 컨넥터에서의 신호는 입력 신호를 다른 앰프에 제공하기 위한 입력 신호와 병렬을 이룹니다.

#### 출력 부분

#### D. 4극 Speakon 출력 컨넥터

2개의 고전류, 채널 당 1개의 50A Neutrik� Speakon NL4MLP(NL4FC와 NL4와 짝을 이루는), 2급(Class 2) 출 력 배선이 요구됩니다. 이들 2개의 컨넥터는 2극 또는 4극 Speakon 컨넥터를 수용합니다. 컨넥터 배선에 대해서는 2.5에서 2.10까지의 그림과 표 1,2와 3을 참조하십시오. 상단의 Speakon 컨넥터는 양쪽 채널에 대해 배선이 되며 브릿지-모노 배선에 대해 또는 하나의 Speakon 컨넥터 에 대한 2개 스피커의 스테레오 배선에 사용될 수 있습니다.

#### E. 접합(binding) 기둥 출력 잭

고-전류 채널 당 한 쌍의 60A 컬러 코딩 접합 기둥. 바나나(banana) 플러그를 수용합니다.

#### F. 전원 코드 컨넥터

표준 20암페어 IEC 삽입구. 전압 대역은 IEC 삽입구 위에 표시됩니다.

#### G. 리셋 스위치/회로 차단기

만일 앰프의 전류 유도가 안전 한계를 초과한다면 이 차단기가 자동적으로 AC전원으로부터의 전원 공급을 끊습니다. 스위치는 회로 차단기를 리셋합니다.

#### 3.5 후면 패널 컨트롤, 표시기와 컨넥터

#### 디지털 입력 부분

#### H. AES/EBU 디지털 입력

이 3핀 암컷 XLR 컨넥터는 AES/EBU 형태 내에서 디지털 신호를 수용합니다.

#### I. AES/EBU 디지털 루프-쓰루(through) 출력

수컷 XLR 활성/재기록 AES/EBU 디지털 루프-쓰루. 이 컨넥터에서의 신호는 입력 신호를 다른 앰프로 공급하기 위한 디지털 입력 신호를 복제합니다.

#### 네트워킹 부분

#### J. 프리세트 표시기

만일 현재 프리세트가 활성화되어 있다면 이 프리세트의 숫자 신호를 보내기 위해 노란색 LED가 반짝입니다.

#### K. 데이터 표시기

노란색 LED가 HiQnet 또는 IQ 데이터 활동을 나타냅니다.

앰프가 데이터를 송신하거나 또는 앰프가 온라인 상에 있는지 보기 위해 데이터를 송신할 때만이 데이터 표시기가 반짝입니다.

#### L. 네트워크 컨넥터

이 이더넷 컨넥터는 네트워킹을 위한 RJ-45 컨넥터를 수용합니다. 네트워크 활동을 나타내는 노란색 링크 활동(LINK ACT) 표시기와 100Mb 네트워크 연결을 보여주는 표시기가 컨넥 터 안에 내장되어 있습니다.

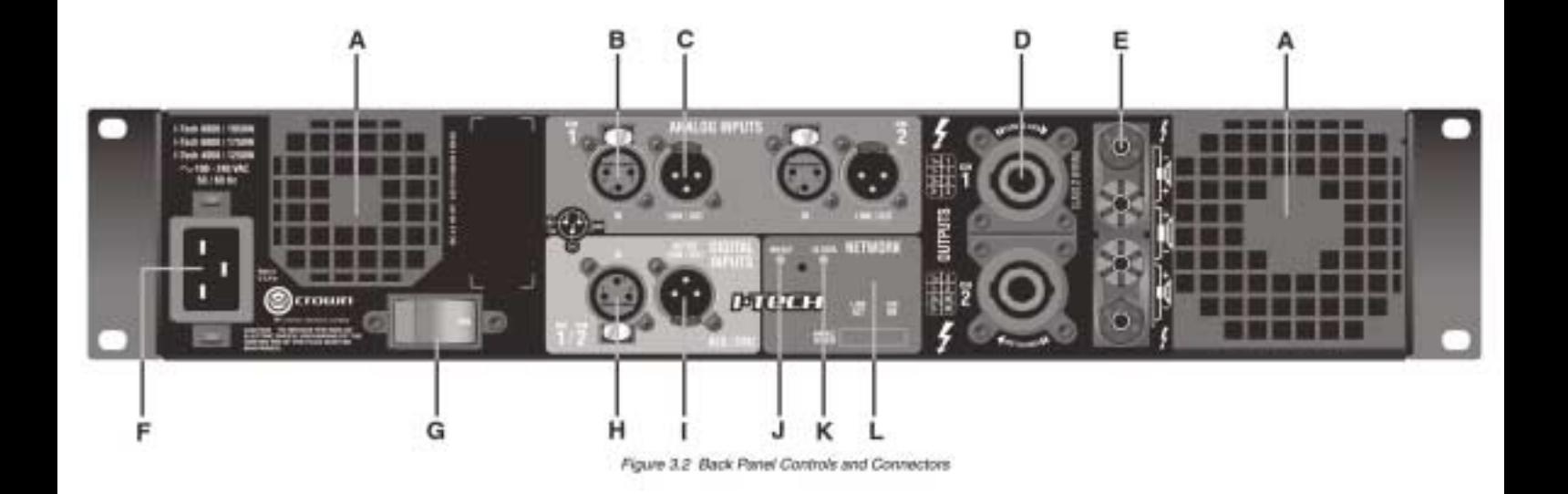

Sovico<sup>23</sup>

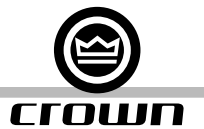

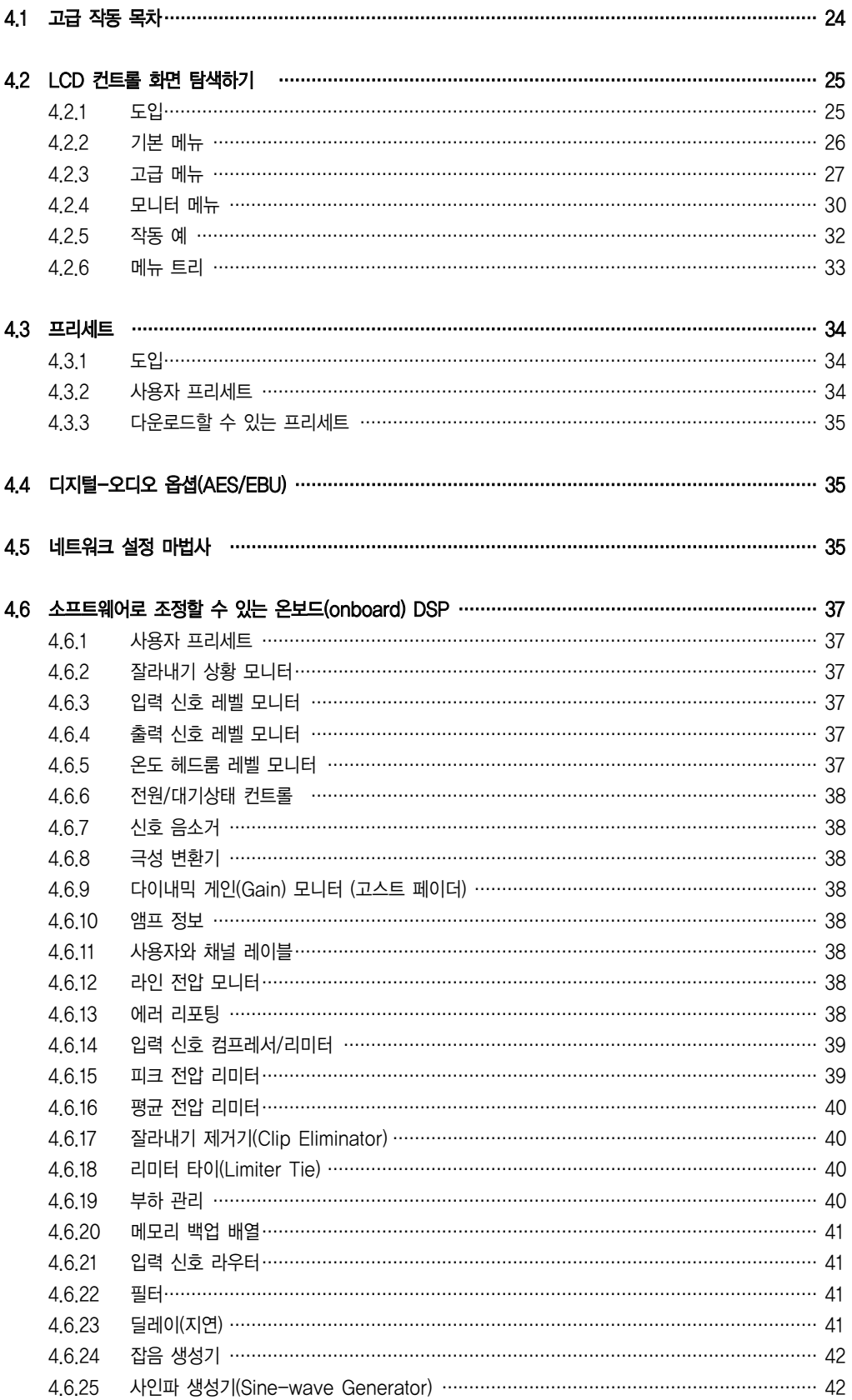

## Sovico 24

#### 4.2 LCD 컨트롤 화면 탐색하기

4.2.1 도입

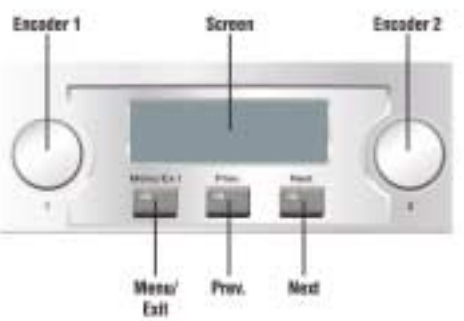

Figure 4.1 Parts of the LCD Control Screen

만일 감쇠기 한계가 설정되어 있다면(감쇠기 한계 화면, 나중에 설명됩니다.) 이 한 계를 나타내는 작은 선이 보이는 바와 같이 바 미터에 나타날 것입니다. 만일 양쪽 채널 대한 감쇠기가 연결되어 있다면(감쇠기 링크 화면, 나중에 설명됩니다.) 링크 (LINK)라는 문자가 나타날 것입니다. 만일 에러 로그(error log) 내에 에러가 발생 한다면 바닥의 중앙에 감탄부호가 나타납니다.

LCD 컨트롤 화면과 이 화면의 컨트롤들은 사용자가 앰프를 배열할 수 있도록 하며 이전에는 오직 리모트 컴퓨터를 통해서만 사용할 수 있었던 다수의 특징에 접속할 수 있도록 합니다. 또한 사용자는 특정 라우드 스피커 모델에 대한 DSP 프리세트 를 불러올 수 있습니다. (일부 DSP 파라미터는 LCD 컨트롤 화면으로 조정할 수 없습니다. 이 경우 시스템 Architect 또는 IQwic에서 조정이 이루어집니다.)

그림 4.1은 LCD 컨트롤 화면의 각 부분을 보여줍니다. 이들 기능은 아래에 설명되 어 있습니다. 주의 : 열거된 기능들은 또한 시스템 Architect 또는 IQwic 내에서

공장 출고 당시의 설정으로 전원이 켜지면 LCD 컨트롤 화면이 dB 단위의 감쇠 효 과와 온 바(on bar) 미터를 표시합니다. 어느 쪽 채널에서든 감쇠 정도를 변경하려 면 인코더(Encoder)를 돌리십시오. 사용자가 인코더를 천천히 돌리면 감쇠 정도는 멈춤쇠에 따라 0.5dB 단위로 바뀌며 사용자가 보다 빠르게 인코더를 돌리면 가속 이 됩니다. 현재의 프리세트 이름이 우측 상단 구석에 표시됩니다. (M)이 프리세트

조정할 수 있습니다. LCD-화면 메뉴 트리(tree)는 32페이지에 있습니다.

#### 음소거/음소거하지 않음(Mute/Unmute)

항목 아래 26페이지에 설명되어 있습니다.

감쇠와 바(Bar) 미터

- 채널 중 하나의 음을 소거하려면 : 인코더 노브를 1초 동안 누르고 계십시오. 디스플레이는 음소거(MUTE)와 감쇠 레벨 사이에서 변경될 것입니다. 앰프의 음이 소거되는 동안 사용자는 인코더 노브를 돌려서 각 채널에 대한 감쇠 정도 를 조정할 수 있습니다.
	- 채널 중 하나의 음소거를 해제하려면 : 인코더 노브를 다시 1초 동안 누르고 계십시오.

(M)은 프리세트 항목 아래 19페이지에 설명되어 있습니다.

#### 전면 패널 잠금

앰프의 관리자는 메뉴 모드로의 접속과 앰프의 감쇠기로의 접속을 조정할 수 있습니다. 이 잠금 기능은 전면 패널 버튼 또는 시스템 Architect 또는 IQ 소프트웨어를 통해 실행할 수 있습니다.

전면 패널 버튼을 통해 기능을 잠그거나 또는 잠금을 해제하려면 : 다음(Next) 버튼과 이전(Prev) 버튼을 동시에 누르십시오. 시스템 Architect 또는 IQ 소프트웨어를 통해 잠그거나 또는 잠금을 해제하려면 : IQwig 컨트롤 패널에서 일반 페이지 로 이동하여 잠금 버튼을 누르십시오.

만일 소프트웨어를 통해 잠금 기능을 설정한다면 사용자는 전면 패널 버튼을 통해서가 아니라 소프트웨어에서만 잠금 기능을 멈출 수 있습니다.

만일 메뉴가 잠겨있고 사용자가 일체의 버튼을 누르거나 인코더를 돌린다면 "잠김(LOCKED)" 문구가 표시됩니다.

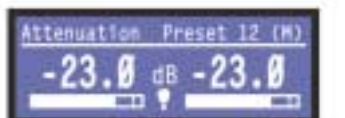

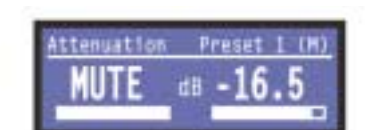

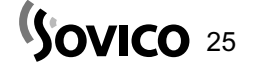

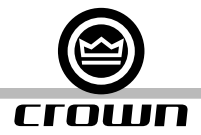

#### 4.2 LCD 컨트롤 화면 탐색하기

#### 4.2.2 기본 메뉴

메뉴를 둘러 보는 것은 직관적인 것입니다. 여기 기본적인 동작에 대한 설명이 있습니다.

- 주 메뉴로 들어가려면 메뉴/나가기를 누르십시오.
- 메뉴 내에서 다음 항목으로 이동하려면 다음(Next)을 누르십시오.
- 메뉴 내에서 이전 항목으로 이동하려면 이전(Prev)을 누르십시오.
- 표시된 파라미터의 값을 변경하려면 인코더 노브를 누르거나 돌리십시오.
- 메뉴를 벗어나 언제라도 감쇠 화면으로 돌아가고자 한다면 메뉴/나가기 버튼을 누르십시오.

일부 메뉴 항목은 확정을 요구할 것입니다. : 사용자가 변경을 요청한 후에 디스플레이는 "누르고 계십시오."라고 응답합 니다. 변경 내용을 확정하려면 인코더 노브를 누르고 계십시오. 만일 사용자가 확정 과정 중에 변경 내용을 실행하지 않 고자 한다면 노브를 돌리거나 또는 5초 동안 기다리십시오.

#### 기본 메뉴 항목

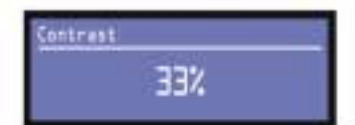

콘트라스트 : 기본 메뉴에 들어가려면 메뉴/나가기를 누르십시오. 사용자가 보게될 메뉴 내의 최초 항목은 콘트라스트 화면입니다. LCD 화면의 콘트라스트를 변경하려면 인코더 노브를 돌리십시오. 사용자는 메뉴/나가기를 누름으로써 감쇠 화면으로 돌아가거나 다음(Next) 또는 이전(Prev) 버튼 을 누름으로써 다른 메뉴 항목으로 이동할 수 있습니다.

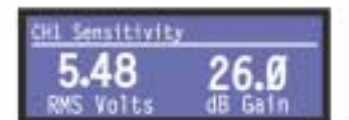

CH1 감도 : 채널 1의 입력 감도를 설정하십시오. 입력 감도를 변경하려면 인코더 노브를 돌리십시오.

주의 : 만일 사용자가 필요로 하는 감도를 확인하지 않으려면 고급 특징 메뉴(이후에 설명되는) 내 에서 최대 아날로그 입력 레벨의 변경을 시도하십시오. 이것으로 서로 다른 감도를 사용할 수 있게 됩니다.

시스템 게인(gain) 구조를 최적화하려면 www.crownaudio.com/itech/pdf/137327.pdf에 있는 I-Tech 응용 가이드의 3.1장을 참조하십시오.

CH2 감도 : 채널 2의 입력 감도를 설정하십시오. 입력 감도를 변경하려면 인코더 노브를 돌리십시 오. (브릿지 모노 모드에서는 이 화면이 나타나지 않을 것입니다.)

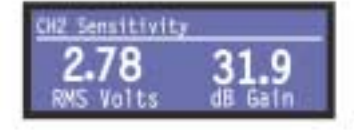

주의 : 만일 사용자가 필요로 하는 감도를 확인하지 않으려면 고급 특징 메뉴(이후에 설명되는) 내 에서 최대 아날로그 입력 레벨의 변경을 시도하십시오. 이것으로 서로 다른 감도를 사용할 수 있게 됩니다.

프리세트 : 프리세트는 특정 스피커에 대한 DSP와 앰프 설정의 그룹입니다. 프리세트 1에서 20까 지 보려면 인코더를 돌리십시오. 프리세트를 불러오려면 인코더를 누르고 인코더를 눌러서 내용을 확정하십시오. 프리세트에 대한 보다 자세한 정보는 4.3장을 참조하십시오.

우측 상단 구석에 현재 사용 중인 프리세트가 표시됩니다. (A) 활성(Active)은 해당 프리세트에 따라 앰프가 정확하게 작동하고 있음을 의미합니다. (M) 변형(Modified)은 앰프가 프리세트에 따라 작동하지만 일부 설정이 변경되었음을 의미합니다.

만일 프리세트 번호가 깜빡인다면 해당 프리세트가 사용 중인 것입니다.

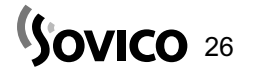

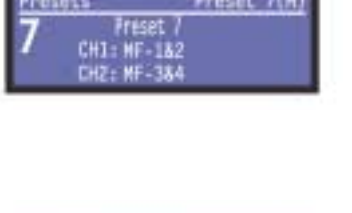

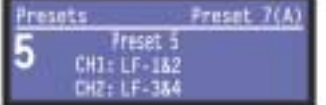

옆의 보이는 예시는 다음과 같습니다.

- 프리세트 7번을 사용 중입니다. (우측 상단 구석)
- � 프리세트 7번을 불러온 이후 앰프 설정이 변경되었습니다.(M)
- 큰 숫자 "7"이 깜빡거리면 프리세트 7번이 사용 중이라는 것을 의미합니다.
- 프리세트 7의 채널 1 레이블은 "MF-1&2"입니다.
- 프리세트 7의 채널 2 레이블은 "MF-3&4"입니다.

옆의 보이는 예시는 사용자가 프리세트 7을 불러온 이후에 인코더 노브를 2 단계 내린 것입니다.

- � 프리세트 7번을 사용 중입니다. (우측 상단 구석)
- � 프리세트 7번이 활성화되어 있습니다.(A) 이것은 앰프가 정확히 해당 프리세트에 따라 작동하 고 있다는 것을 의미합니다.
- 프리세트 5를 사용 중이기 때문에 큰 숫자 "5"가 깜빡거립니다.
- � 프리세트 5의 채널 1 레이블은"LF-1&2"입니다.
- 프리세트 5의 채널 2 레이블은 "LF-3&4"입니다.

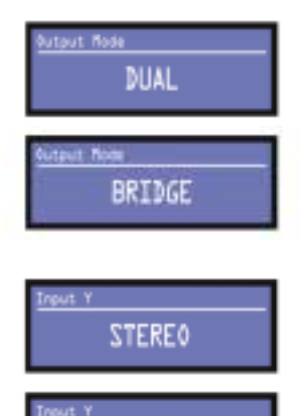

**INPUT Y** 

e/You Ano Finder OFF

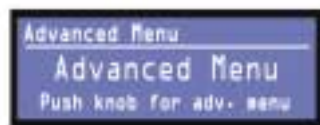

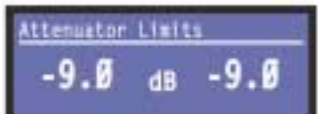

특정 라우드 스피커 기기를 위한 프리세트를 다운로드 받으려면 http://www.crownaudio.com/ amp\_htm/itech-download.htm을 방문하거나 라우드 스피커 제조사의 웹사이트를 방문하십시오.

출력 모드 : 듀얼(DUAL) 또는 브릿지(BRIDGE) (브릿지 모노)를 선택하려면 인코더 노브를 누르십 시오. 사용자의 선택을 확정하도록 요청받게 될 것입니다. 사용자의 선택 사항을 확정하기 위해 인 코더 노브를 누르고 계십시오. 듀얼(DUAL)이 초기 설정 값입니다. 앰프가 브릿지 모드에 들어가면 전면 패널에 있는 브릿지 표시기에 조명이 들어올 것입니다.

입력 Y : 스테레오(STEREO) 또는 입력 Y를 선택하려면 인코더 노브를 누르십시오. 사용자의 선 택을 확정하도록 요청받게 될 것입니다. 사용자의 선택 사항을 확정하기 위해 인코더 노브를 누르 고 계십시오. 입력 Y를 사용할 수 있게되면 채널 1의 입력 신호가 양쪽 채널로 공급됩니다. 스테레 오(STEREO)가 초기 설정 값입니다. (이 화면은 브릿지 모노 모드에서는 표시되지 않을 것입니다.)

Me/You 앰프 탐색기 : 사용자가 비교 주소 정보 없이도 앰프의 대형 네크워크 내에서 특정 앰프 를 확인할 수 있도록 합니다. Me/you는 소프트웨어를 통해 켜고/끌 수 있으며 또는 전면 패널을 통해 켜고 끌 수 있습니다. Me/You 앰프 탐색기를 켜려면 인코더 노브를 누르십시오. 탐색기가 켜지면 메뉴 버튼 LED가 깜빡입니다. (펌웨어에 따라)

#### 4.2.3 고급 메뉴

사용자가 이 화면을 볼 때 다음에 설명된 것과 같이 고급 메뉴로 들어가려면 인코더 노브를 누르 십시오. 사용자는 메뉴/나가기>이전(Prev)>이전(Prev) 순으로 버튼을 눌러서 감쇠 화면으로부터 고급 메뉴 화면으로 이동할 수 있습니다.

감쇠 한계 : 사용자는 최소 감쇠 값을 0dB에서 -100dB까지 설정할 수 있습니다. 이 기능은 사용 자가 감쇠기에서 한계값을 설정할 수 있도록 합니다. 일단 설정을 마치면 감쇠 기능은 이 레벨 이 상으로는 조정할 수 없게 됩니다. 감쇠기의 한계는 감쇠기 바(bar) 미터 내에서 하나의 선으로 나 타납니다.

주의 : 감쇠기의 설정값은 반드시 사용자가 설정하고자 하는 감쇠기의 한계값 이하여야 합니다. 예 를 들어 만일 감쇠기가 -3dB에 설정된다면 사용자가 또한 감쇠기의 레벨을 감소시키지 않는 한 사용자는 감쇠기의 한계값을 -3dB이하로 조정할 수 없습니다.

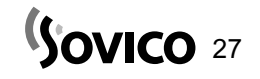

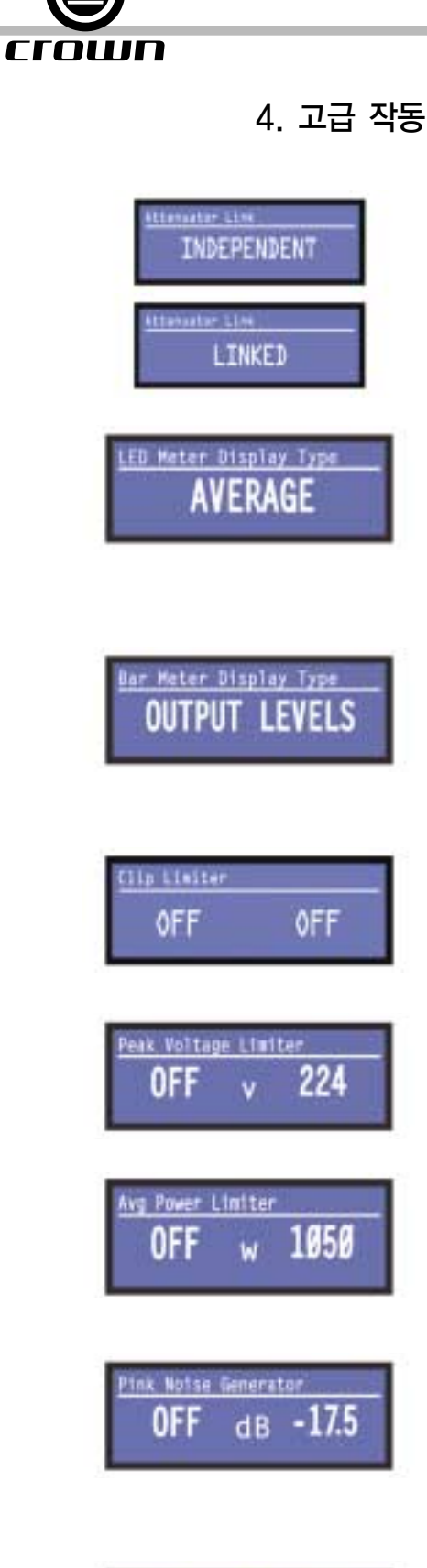

**AES/EBU Input Trim**  $12.9$  db  $13.5$  감쇠기 링크(Attenuator Link) : 어느 한쪽 감쇠기가(인코더) 양쪽 채널들을 조정할 수 있도록 합 니다. 독립(Independent) 또는 링크(Linked) 중의 하나를 선택하려면 인코더 노브를 누르십시오. 일단 감쇠기가 링크되면 채널 감쇠 작동 중의 일체의 차이가 유지될 것이며 감쇠 화면에 링크 (LINK)라는 문구가 나타납니다.

LED 미터 디스플레이 형태 : 어느 한쪽 인코더를 눌러서 전면 패널 출력 LED 디스플레이 평균 값 또는 피크 값을 만드십시오. 이 메뉴는 -10과 -20 출력 LED의 작동만을 변경합니다.

바(bar) 미터 디스플레이 형태 : 사용자는 감쇠 화면에서 바(bar) 미터가 나타낼 것을 선택할 수 있습니다. 감쇠, 입력 레벨, 출력 레벨 또는 온도 % 중의 하나를 선택하려면 인코더 노브를 누르십 시오.

기기의 작동과 더불어 나타나는 감쇠 화면 내에서 감쇠 값은 바(bar) 미터의 길이로 표시됩니다. 입력 레벨과 출력 레벨은 바(bar) 미터 내에서 평균값과 피크값 양쪽으로 표시됩니다.

온도 %는 앰프의 온도를 백분율로 나타내며 100%는 허용할 수 있는 최대의 온도를 의미합니다. 만일 온도 %가 100%에 도달하면 앰프는 온도 헤드룸(headroom)을 벗어나서 작동을 멈춥니다.

클립 리미터(Clip limiter) : 과도한 클리핑(잘라내기 clipping)을 방지하고 위해 출력 신호를 제한 합니다. 각 채널에 대한 켜짐(ON) 또는 꺼짐(OFF)를 선택하려면 인코더 노브를 누르십시오. 꺼짐 (OFF)이 초기 설정 값입니다.

피크 전압 리미터 : 꺼짐(OFF) 또는 0에서 255볼트까지 사용자가 설정한 레벨의 피크 출력 전압 을 제한합니다. 리미터를 켜려면 인코더를 누르십시오. 일단 리미터가 켜지면 전압을 설정하기 위 해 인코더를 돌리십시오. 강제(어택 attack)와 해제(릴리즈 release)와 같은 추가 컨트롤을 IQwic 또는 시스템 Architect를 통해 사용할 수 있습니다.

평균 전원 리미터 : 10와트에서 앰프의 최대 출력 전원까지 사용자가 설정하는 양의 출력 전원을 제한합니다. 리미터를 켜려면 인코더를 누르십시오. 일단 리미터가 켜지면 전원을 설정하기 위해 인코더를 돌리십시오. 규격 저항, 강제(어택 attack)과 해제(릴리즈 release)와 같은 추가 컨트롤 을 IQwic 또는 시스템 Architect를 통해 사용할 수 있습니다.

핑크(Pink) 잡음 생성기 : 초기 설정값은 꺼짐(OFF)입니다. 생성기를 켜려면 인코더 노브를 누르십 시오. 생성기의 레벨은 -100dB를 판독할 것입니다. -100dB에서 +20dB까지 인코더 1또는 2를 돌려서 0.5dB 단위로 잡음 레벨을 조정하십시오. 이 메뉴 옵션을 볼 수 있을 때만 레벨을 조정할 수 있습니다. 생성기를 끄려면 인코더 노브를 누르거나 또는 다른 메뉴 항목으로 이동하십시오.

AES/EBU 입력 트림(Trim) : AES/EBU 디지털 입력 신호의 게인(gain)을 설정합니다. 게인 (gain)을 변경하려면 인코더를 돌리십시오.

Sovico<sup>28</sup>

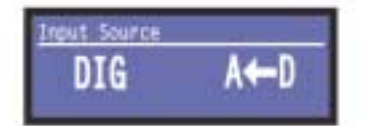

입력 소스 : 각 채널에 대해 아날로그, 디지털 또는 자동 백업 소스를 선택하려면 인코더를 누르십 시오. 옵션들은 다음과 같습니다. 디지털(DIG) 아날로그(ANLG) 아날로그 백업을 가진 디지털 (A <-D) 아날로그 오버라이드(override)를 가진 디지털 (D <-A)

아날로그 백업을 가진 디지털 : I-Tech는 디지털 신호와 아날로그 신호를 공급받습니다. 입력은 현 재 디지털 신호로 전환됩니다. 만일 이 변환이 실패하면 I-Tech는 즉시 아날로그 신호로 바뀝니다.

아날로그 오버라이드(override)를 가진 디지털 : 입력은 디지털 신호로 변환되고 일체의 아날로그 신호가 적용되지 않습니다. 만일 아날로그 신호가 전송되면 I-Tech는 즉시 아날로그 신호를 변환 합니다. 만일 아날로그 신호 변환이 실패하면 I-Tech는 IQwic 신호 패스 페이지의 입력 부분 내에 있는 유지 시간 슬라이더(Hold Time Slider)에 의한 지연 설정 이후 디지털 신호로 변환합니다.

aximum Analog Input 21dBu

Coarse Stanul Delay 131.227 .. 130.89 최대 아날로그 입력 : +21dBu 또는 +15dBu를 선택하기 위해 인코더를 누르십시오. +21dBu에 설정되면 앰프에 대한 최대 입력 레벨은 +21dBu가 됩니다. +15dBu에 설정되면 앰프에 대한 최 대 입력 레벨이 +15dBu가 됩니다. 주의 : 이 값을 변경하면 앰프에서 사용할 수 있는 감도의 대역이 변경됩니다.

보다 자세한 정보는 I-Tech 응용 가이드의 부록에 있는 I-Tech 감도 차트를 참조하십시오. 이것 은 www.crownaudio.com/itech/pdf/137327.pdf의 온라인 상에서 이용할 수 있습니다.

나가기 : 고급 메뉴에서 나가고 감쇠 화면으로 이동하려면 메뉴/나가기를 한번 누르십시오.

정밀하지 않은 신호 지연(Coarse Signal Delay) : 각 채널에서 정밀하지 않은 신호 지연을 설정 합니다. 각 채널의 인코더 노브를 비틀면 지연 시간이 달라집니다. 지연 단위의 크기는 속도에 영 향을 받습니다.

LED 화면 내의 정밀하지 않은 신호 지연은 IQwic>I-Tech 컨트롤 패널>신호 경로 탭>지연 블록 내의 정밀하지 않은 신호 지연에 대응합니다.

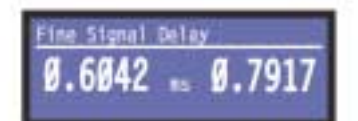

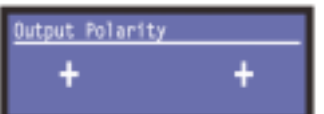

미세 신호 지연(Fine Signal Delay) : 각 채널에서 미세 신호 지연을 설정합니다. 각 채널의 인코 더 노브를 비틀면 지연 시간이 달라집니다. 지연 단위의 크기는 속도에 영향을 받습니다.

LED 화면 내의 미세 신호 지연은 IQwic>I-Tech 컨트롤 패널>신호 경로 탭>지연 블록 내의 미세 신호 지연에 대응합니다.

출력 극성(Output Polarity) : +와 - 사이에서 출력 신호의 극성을 바꾸려면 각 채널의 인코더 노 브를 누르십시오.

LED 화면 내의 출력 극성은 IQwic>I-Tech 컨트롤 패널>신호 경로 탭>출력 부분 블록 내의 출력 극성에 대응합니다.

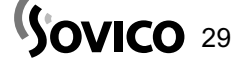

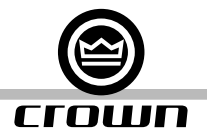

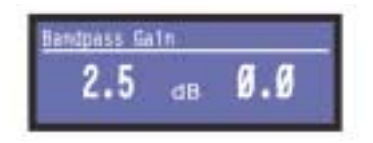

(주파수) 대역패스 게인(gain) : I-Tech의 DSP 각각의 채널에서 출력 리미터 바로 앞 필터를 실 행한 이후가 게인(gain) 블록입니다. (신호 경로 블록 도면에서 나타나지 않는). 대역패스 게인은 이 블록의 게인 값을 조정합니다.

LCD 화면에서 대역패스 게인을 조정하는 것은 서브우퍼, 중간대역 드라이버와 고주파수 드라이버 의 레벨을 다양하게 만드는 것을 용이하게 합니다.

해당 채널의 대역패스 필터의 게인(gain)을 조정하려면 각 채널의 인코더 노브를 돌리십시오.

#### 4.2.4 모니터 메뉴

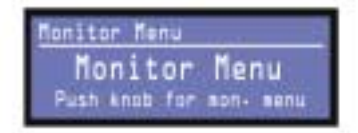

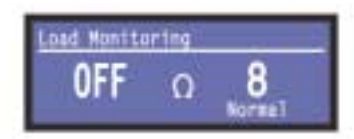

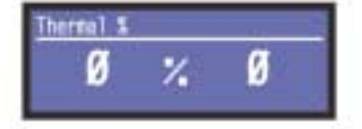

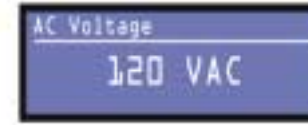

Firmware Versions Display:v1.380 DSP:v1.388

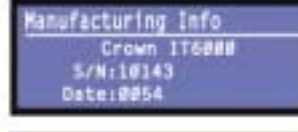

istworking 17: 192-168-15-6 18: 1<br>Subnet: 255-255-248-0<br>MAC: 00-04:40:00:16:09

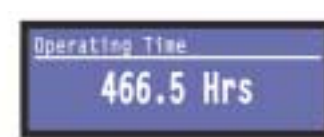

이 메뉴는 사용자가 앰프의 상태를 모니터할 수 있도록 합니다. 감쇠 화면으로부터 시작하여 메뉴 (Menu)를 누르고 이전(Prev)를 누르십시오. 또는 고급 메뉴 화면으로부터 시작하여 다음(Next)을 누 르고 모니터 메뉴 화면으로 이동하십시오. 그리고 메뉴로 들어가기 위해 인코더 노브를 누르십시오.

부하(Load) 모니터 : 스피커 부하 모니터링을 끄거나 또는 켜기 위해 인코더 노브(또는 IQwic를 사용)를 누르십시오. 이것이 켜지면 앰프의 출력에 연결된 부하가 표시됩니다. 보고된 부하 아래의 텍스트는 해당 값이 IQwic 또는 시스템 Architect 안에 설정된 한계 이내에 있는지를 나타냅니다. LOW는 부하가 한계값 이하라는 것을 의미합니다. ; HIGH는 부하가 한계값 이상이라는 것을 의미 합니다. NORMAL은 부하가 한계값 이내에 있다는 것을 의미합니다.

온도 % : 온도 %는 앰프의 온도를 백분율로 나타내며 100%는 허용할 수 있는 최대의 온도를 의 미합니다. 만일 온도 %가 100%에 도달하면 앰프는 온도 헤드룸(headroom)을 벗어나서 작동을 멈춥니다. (또는 곧 작동을 멈출 것입니다.

AC 전압 : 이것은 앰프의 AC 전원 삽입구에서의 AC 라인 전압을 보여줍니다.

펌웨어 버전 : 디스플레이와 DSP의 펌웨어 버전을 나타냅니다. 이 두 가지는 항상 일치하지 않을 수도 있습니다. 어떤 펌웨어를 사용할 수 있는지 www.crownaudio.com을 방문하십시오.

제조 정보 : 앰프 모델, 일련 번호와 날짜 코드를 나타냅니다.

네트워킹 : 앰프의 IP 주소, 서브넷 마스크, HiQnet 또는 IQ 주소와 MAC 주소를 나타냅니다.

작동 시간 : 이것은 앰프가 제조된 이후의 시간을 나타냅니다. 자동차의 주행기록계와 같이 이것은 작동 시간의 합계를 나타내면 초기화할 수 없습니다. 모든 I-Tech는 제품 출고 이전의 품질 검사 로 인해 다양한 작동 시간을 갖고 나옵니다.

주의 : 메모리 장비의 수명을 연장하기 위해서 이 값은 오직 30분 단위로 저장됩니다. 이런 이유로 작동 시간은 오직 앰프가 얼마나 오랫동안"켜짐"상태로 있었는가를 결정하는 일반적인 의미만을 갖습니다.

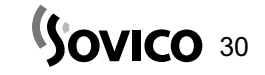

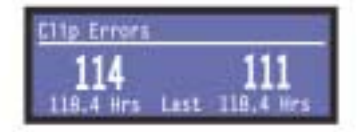

클립(잘라내기 Clip) 에러 : 이 화면은 사용자로 하여금 IQwic 또는 시스템 Architect를 사용하지 않고도 클립 에러를 볼 수 있도록 합니다. 만일 IQwic 컨트롤 패널 또는 시스템 Architect 내의 앰프 설정의 에러 리포팅 페이지에서 카운트 슬라이더를 통해 설정된 값을 초과하는 클립 이벤트 (잘라내기 작동)이 많다면 클립 에러가 발생합니다.

에러가 발생하면 이 화면에 나타나는 카운트가 증가하고 에러 이후의 작동시간이 나타납니다. 이 화면을 지우려면 인코더를 눌렀다가 놓으십시오. 디스플레이가 사용자로 하여금 인코더를 누르 고 있는 방법으로 선택 사항을 확정하도록 할 것입니다.

주의 : 사용자는 에러 리포팅을 가용하도록 하며 이 한계를 설정하기 위해 반드시 IQwic 또는 시 스템 Architect를 사용해야만 합니다.

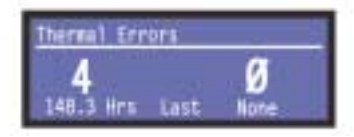

온도 에러 : 이 화면은 사용자가 IQwic 또는 시스템 Architect를 사용하지 않고도 온도 에러를 볼 수 있도록 합니다. 만일 앰프 온도 %가 IQwic 컨트롤 패널 또는 시스템 Architect 내의 앰프 설 정의 에러 레포팅 페이지에 있는 온도 슬라이더를 통해 설정한 값을 초과한다면 온도 에러가 발생 합니다.

에러가 발생하면 이 화면에 나타나는 카운트가 증가하고 에러 이후의 작동시간이 나타납니다. 이 화면을 지우려면 인코더를 눌렀다가 놓으십시오. 디스플레이가 사용자로 하여금 인코더를 누르 고 있는 방법으로 선택 사항을 확정하도록 할 것입니다.

주의 : 사용자는 에러 리포팅을 가용하도록 하며 이 한계를 설정하기 위해 반드시 IQwic 또는 시 스템 Architect를 사용해야만 합니다.

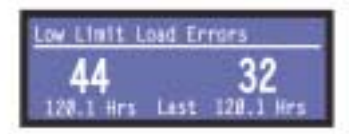

낮은 한계 부하 에러(Low Limit Load Errors) : 이 화면은 사용자로 하여금 IQwic 또는 시스템 Architect를 사용하지 않고도 낮은-부하 에러를 볼 수 있도록 합니다. 만일 IQwic 컨트롤 패널 또는 시스템 Architect 내의 앰프 설정의 부하 모니터링 페이지에서 낮은 한계 스핀 컨트롤을 통 해 설정된 부하 저항 이하로 값이 떨어진다면 낮은 한계 부하 에러가 발생합니다.

에러가 발생하면 이 화면에 나타나는 카운트가 증가하고 에러 이후의 작동시간이 나타납니다. 이 화면을 지우려면 인코더를 눌렀다가 놓으십시오. 디스플레이가 사용자로 하여금 인코더를 누르 고 있는 방법으로 선택 사항을 확정하도록 할 것입니다.

주의 : 사용자는 에러 리포팅을 가용하도록 하며 이 한계를 설정하기 위해 반드시 IQwic 또는 시 스템 Architect를 사용해야만 합니다.

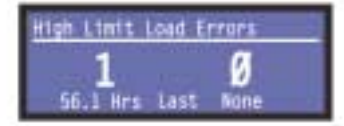

높은 한계 부하 에러(High Limit Load Errors) : 이 화면은 사용자로 하여금 컨트롤 소프트웨어 를 사용하지 않고도 높은-부하 에러를 볼 수 있도록 합니다. 만일 소프트웨어 컨트롤 패널에서 높 은 저항 값으로 설정한 부하 저항값을 초과한다면 높은 한계 부하 에러가 발생합니다.

에러가 발생하면 이 화면에 나타나는 카운트가 증가하고 에러 이후의 작동시간이 나타납니다. 이 화면을 지우려면 인코더를 눌렀다가 놓으십시오. 디스플레이가 사용자로 하여금 인코더를 누르 고 있는 방법으로 선택 사항을 확정하도록 할 것입니다.

주의 : 사용자는 에러 리포팅을 가용하도록 하며 이 한계를 설정하기 위해 반드시 IQwic 또는 시 스템 Architect를 사용해야만 합니다.

 $\mathsf{Sovico}$  31

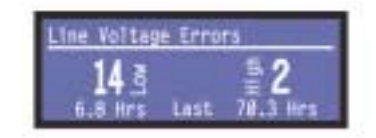

11 I I N

라인 전압 에러 : 이 화면은 사용자로 하여금 컨트롤 소프트웨어를 사용하지 않고도 라인-전압 에 러를 볼 수 있도록 합니다. 만일 컨트롤 패널의 라인 전압 페이지에서 높은/낮은(High/Low) 한계 슬라이더를 통해 설정한 값을 라인 전압이 벗어난다면 라인 전압 에러가 발생합니다.

에러가 발생하면 이 화면에 나타나는 카운트가 증가하고 에러 이후의 작동시간이 나타납니다. "낮음(Low)"과"높음(High)"표시기는 라인 전압이 라인-전압 한계로부터 높거나 낮은지를 보여줍 니다. 이 화면을 지우려면 인코더를 눌렀다가 놓으십시오. 디스플레이가 사용자로 하여금 인코더를 누르고 있는 방법으로 선택 사항을 확정하도록 할 것입니다.

주의 : 사용자는 에러 리포팅을 가용하도록 하며 이 한계를 설정하기 위해 반드시 IQwic 또는 시 스템 Architect를 사용해야만 합니다.

나가기 : 모니터 메뉴를 나가서 감쇠 화면으로 이동하려면 메뉴/나가기를 한번 누르십시오.

#### 4.2.5 작동 예

#### 작동 예 1

LCD 컨트롤 화면을 사용하여 어떻게 CH1의 입력 감도를 설정하는가 :

- 1. 전원을 켠 후, 메뉴/나가기를 누르십시오. 최초의 메뉴 항목이 나타납니다. : 콘트라스트 화면.
- 2. 사용자가"CH1 감도"를 볼 때까지 다음(Next)을 누르십시오.
- 3. 감도를 맞추기 위해 인코더를 돌리십시오.

주의 : 만일 사용자가 원하는 감도를 보지 못한다면 최대 아날로그 입력 레벨(아래 참조)이 변경을 시도하십시오. 4. 메뉴/나가기를 누르십시오.

#### 작동 예 2

LCD 컨트롤 화면을 사용하여 어떻게 최대 아날로그 입력 레벨을 설정하는가 :

- 1. 전원을 켠 후 메뉴/나가기를 누르십시오. 최초의 메뉴 항목이 나타납니다. : 콘트라스트 화면.
- 2. 사용자가"고급 메뉴"를 볼 때까지 이전(Prev)을 누르십시오.
- 3. 인코더 노브를 누르십시오.
- 4. 사용자가"최대 아날로그 입력"을 볼 때까지 다음(Next)을 누르십시오.
- 5. 최대 아날로그 입력 레벨을 변경하려면 인코더를 누르십시오.
- 6. 메뉴/나가기를 누르십시오.

#### 작동 예 3

LCD 컨트롤 화면을 사용하여 어떻게 온도 에러를 모니터 하는가 :

- 1. 전원을 켠 후, 메뉴/나가기를 누르십시오. 최초의 메뉴 항목이 나타납니다. : 콘트라스트 화면.
- 2. 이전(Prev) 누르십시오. 사용자는"모니터 메뉴"를 보게 될 것입니다.
- 3. 인코더 노브를 누르십시오.
- 4. "온도 에러"를 볼 때까지 다음(Next)을 누르십시오.

#### 4.2.6 메뉴 트리

휴대용 참조표로서 그림 4.2는 LCD 컨트롤 화면의 메뉴 구조를 보여줍니다. 일단 사용자가 메뉴 항목에 들어가 있다면 사용자는 다음(Next)과 이전(Prev) 버튼을 사용하여 이들 항목을 순환할 수 있습니다. 메뉴/나가기 버튼은 사용자가 전원 을 켠 때 보게 되는 감쇠 화면으로 돌아가도록 합니다.

메뉴/나가기>이전(Prev)을 누르면 사용자는 감쇠 화면으로부터 모니터 메뉴 타이틀 화면에 접속합니다. 메뉴/나가기>이전 (Prev)>이전(Rrev)을 누르면 사용자는 감쇠 화면으로부터 고급 메뉴 타이틀 화면에 접속합니다.

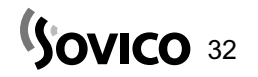

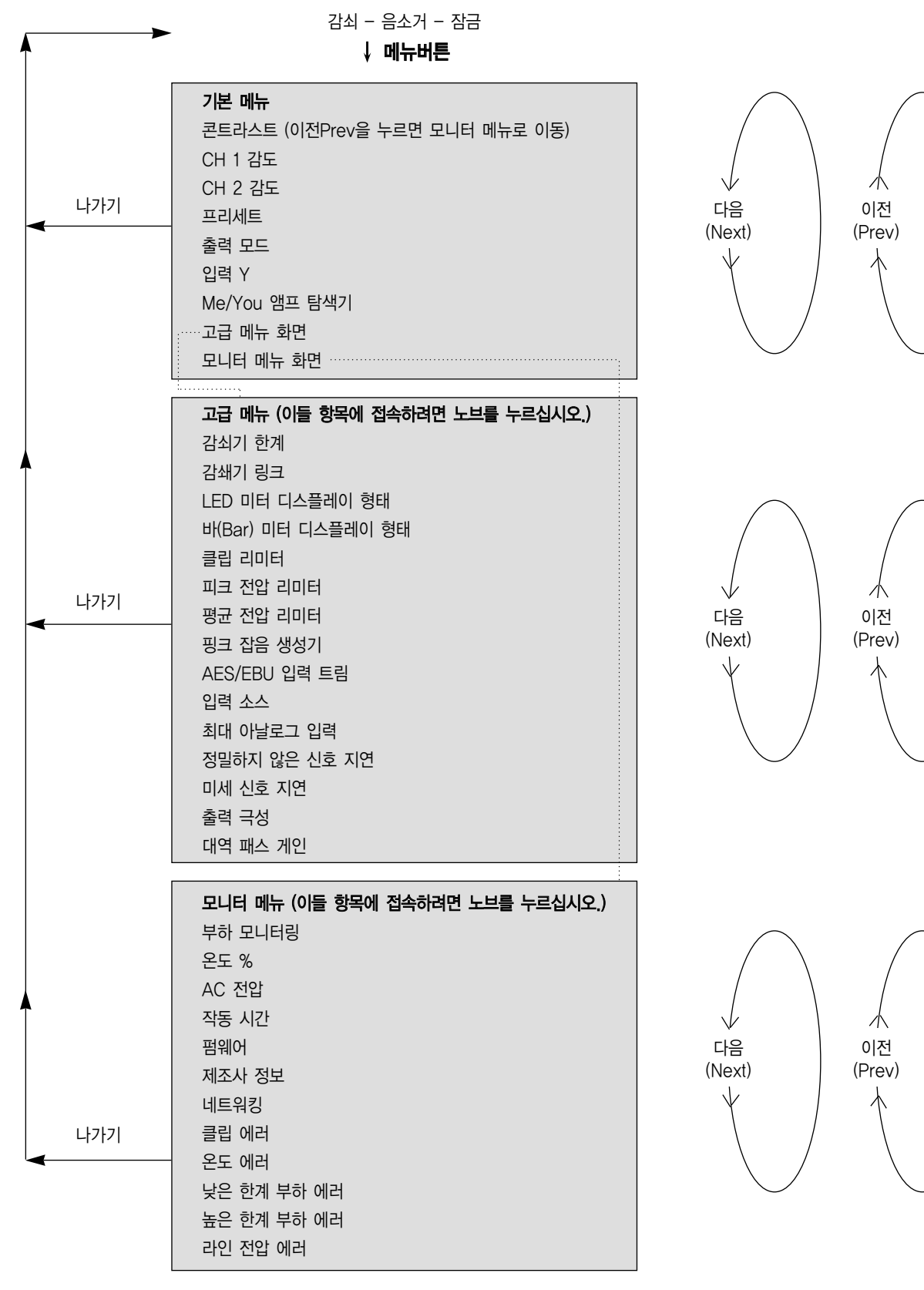

그림 4.2 I-Tech LCD 컨트롤 화면의 메뉴 트리

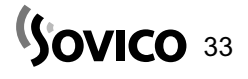

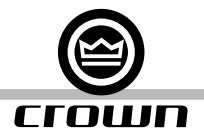

#### 4.3 프리세트

#### 4.3.1 도입

사용자의 I-Tech 앰프는 온보드 디지털 신호 프로세싱(DSP)의 폭넓은 다양함을 갖추고 있습니다. 이 DSP의 일부 응용 분야는 배열(사용자의 특정 스피커에 대한 드라이버 레벨 설정, 주파수 대역, 지연과 리미팅입니다.), EQ, 필터링, 압축 등등이 있습니다. 이와 같은 기능들은 4.6장에서 설명됩니다. IQwic 또는 시스템 Architect 소프트웨어는 사용자가 필터 슬로프, 압축 비율, EQ 주파수 대역 등과 같은 DSP 설정을 조정하도록 합니다.

프리세트는 특정 응용분야에서 앰프를 배열하는 DSP 설정의 그룹입니다. 예를 들어 사용자는 JBL Vertec 라인 어레이 에 대한 앰프의 DSP를 최적화하는 어떤 프리세트를 사용 할 수도 있습니다. 사용자는 또한 사용자의 선택에 따른 라우 드 스피커 한 쌍의 스테레오에 대한 DSP를 설정하는 또다른 프리세트를 사용할 수도 있습니다. 사용자는 LCD 컨트롤 화면을 통해 20개 프리세트 중 하나를 선택할 수 있습니다.

I-Tech 앰프는 2가지 형태의 프리세트로 작동합니다.

- 1. 사용자 프리세트. IQwic 또는 시스템 Architect를 사용하여 사용자는 사용자 자신만의 프리세트를 창조하고 명명하며 이것을 I-Tech 앰프로 전송할 수 있습니다. 앰프는 이들 프레세트를 펌웨어에 저장합니다. 사용자는 LCD 컨트롤 화 면으로부터 이들 프리세트를 불러올 수 있습니다.
- 2. 다운로드 프리세트. Crown과 JBL 엔지니어들은 Vertec 라인 어레이와 같은 다양한JBL 라우드 스피커에 최적화되어 있는 프리세트를 설계했습니다. 사용자는 http://www.crownaudio.com/amp\_htm/itech-download.htm로부터 프 리세트를 다운로드 받을 수 있습니다. 그리고 소프트웨어에서 사용자가 LCD 컨트롤 화면으로부터 불러올 수 있는 프 리세트 파일들을 I-Tech 앰프로 전송합니다.

프리세트 각각의 형태에 대해 자세하게 설명하도록 하겠습니다.

#### 4.3.2 사용자 프리세트

사용자 프리세트는 사용자가 설정하는 DSP 프리세트입니다. 이것은 기본적인 처리과정입니다.

- 1. IQwic 또는 시스템 Architect 소프트웨어(LCD 컨트롤 화면을 통해서가 아니라) 내에 설명되어 있는 DSP 설정을 조 정하십시오.
- 2. 이 설정의 그룹을 프리세트로 저장하십시오. 명칭을 부여하십시오.
- 3. 프리세트를 I-Tech 앰프로 다운로드 받으십시오. 상세 내용은 소프트웨어 도움말 파일을 참고하십시오. 기본적으로 사용자는 데이터 프레임을 열고 사용하게 될 것입니다.
- 4. LCD 컨트롤 화면으로부터 해당 프리세트를 선택하십시오. 프리세트는 사용자가 IQwic에서 설정한 바와 같이 DSP 파라미터를 자동적으로 설정할 것입니다.

I-Tech 앰프에서 DSP의 파라미터를 설정하는 것은 앰프의 LCD 컨트롤 스크린을 통해서가 아니라 컨트롤 소프트웨어 를 사용하여 이루어집니다. 예를 들어 만일 사용자가 필터 Q, 압축 비율, 또는 그래픽 EQ를 설정하고자 한다면 사용자는 IQwic 소프트웨어 안에서 이와 같이 실행할 수 있을 것입니다.

설명한 바와 같이 DSP 파라미터를 설정한 후,

- 1. 이들을 소프트웨어 안에 프리세트로써 저장하십시오. 프리세트들은 IQwic 안에서 프리세트 페이지를 통해 저장되고 불러올 수 있습니다. 자세한 내용은 IQwic 내의 프리세트 도움말 파일을 참조하십시오. 시스템 Architect에서 프리세 트들은 메인 패널로부터 저장되고 불러옵니다. 설명은 일반 페이지에서 편집됩니다.
- 2. 프리세트를 I-Tech 앰프로 다운로드 받으십시오. 기본적으로 사용자는 데이터 프레임을 열고 사용하게 될 것입니다.
- 3. 사용자가 프리세트를 불러오고자 할 때 LCD 컨트롤 화면에서 이것을 선택하십시오.

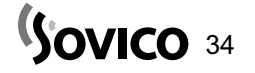

#### 4.3 프리세트

#### 4.3.3 다운로드 받을 수 있는 프리세트

Crown과 JBL 엔지니어들은 Vertec 라인 어레이와 같은 다양한 JBL 라우드 스피커에 최적화되어 있는 프리세트를 설 계했습니다. 이들을 사용하려면 IQwic 내의 아래 절차를 따라 하십시오.

- 1. www.crownaudio.com/itech/dp 있는 I-Tech 웹사이트로 이동하십시오.
- 2. 다운로드를 선택하십시오.
- 3. 사용자가 선택한 파일을 클릭하십시오. 파일이 사용자의 컴퓨터로 다운로드될 것입니다.
- 4. IQwic 내에서 파일 > 열기를 선택하십시오. 다운로드 받은 파일들을 검사하고 이것을 여십시오.
- 5. IQwic 내에서 프리세트를 I-Tech 앰프로 다운로드 받는 자세한 사항에 대한 프리세트 항목에 있는 도움말 파일을 참 조하십시오. 기본적으로 사용자는 데이터 프레임을 열고 사용하게 될 것입니다. 해당 파일은 사용자가 지정한 프리세 트를 덮어쓸 것입니다.
- 6. LCD 컨트롤 화면으로부터 프리세트를 불러오십시오. 그러면 사용자의 앰프는 특정 라우드 스피커 모델과 같이 작동 하도록 배열될 것입니다.

#### 4.4 디지털-오디오 옵셥(AES/EBU)

디지털 오디오 입력은 사용자로 하여금 디지털 주소에 있는 앰프 입력 신호를 유지하도록 합니다. 입력 신호를 디지털로 유지한 것으로 디지털에서 아날로그와 아날로그에서 디지털로 변환하는 빈도가 줄어듭니다. 이것으로 보다 나은 음질을 제공하게 되며 전기적인 간섭의 픽업이 감소합니다.

AES/EBU 컨넥터는 가장 폭넓게 수용되는 포맷입니다. AES/EBU 신호를 후면 패널에 있는 AES/EBU 컨넥터에 연결하십시오.

#### 4.5 네트워크 설정 마법사

네트워크 설정 마법사는 최초로 사용자의 TCP/IQ 네트워크를 설정하는데 도움을 줄 수 있습니다. 마법사 기능을 사용하 여 사용자는 사용자의 부품에 주소를 부여할 수 있으며 주소 정보와 시스템 내의 기타 에러에 대한 정보를 얻을 수 있습 니다. 이 마법사 기능은 컴퓨터가 작동 중일 때 동일한 물리적 네트워크 구역에서 존재하는 장비들과 같이 작동하도록 설 계되었음을 주의하십시오. 이 기능은 라우터를 통해 작동하지 않을 것입니다.

#### 네트워크 카드 선택

마법사의 첫 페이지는 현재 컴퓨터 내에 있는 모든 네트워크 어댑터의 목록을 나열하는 것입니다. 만일 사용자가 하나 이 상의 어댑터를 갖고 있다면 사용자는 목록을 살펴보고 각각의 카드에 지정되어 있는 IP 주소, 서브넷 마스트와 게이트웨 이 주소를 볼 수 있습니다.

만일 사용자가 0.0.0.0의 IP 주소를 가진 카드를 갖고 있다면 이것은 전통적으로 다음 사항 중의 하나를 의미하는 것입 니다.

- 1. 카드를 사용할 수 없습니다.
- 2. 카드가 네트워크에 연결되어 있지 않습니다.
- 3. 카드는 DHCP 서버로부터 해당 주소를 획득하도록 설정되어 있으며 사용할 수 있는 DHCP 서버가 없습니다.

TCP/IQ 시스템에 연결되어 있는 카드를 선택하고 다음(Next) 버튼을 클릭하십시오.

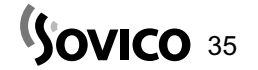

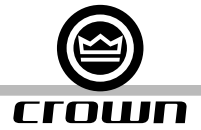

#### 4.5 네트워크 설정 마법사

#### 네트워크에 있는 주소 장비(Address Devices on the Network)

에러 검사(Check for Error)라고 명명된 박스는 사용자에게 시스템 내 일체의 장비가 잘못 배열된 IP 주소를 갖고 있는 지 또는 중복된 IP나 IQ 주소가 시스템 내에 존재하는지 알려줄 것입니다. 만일 그런 것이 있다면 어떤 일이 일어날 것인 지는 어떤 행동을 취하는가에 달려있습니다. :

모든 장비의 주소 재설정 - 시스템 내에 10 또는 그 이상의 주소 오류가 발생하면 이 선택이 초기 설정값이 될 것입니다. 이 선택은 사용자가 시스템 내 모든 장비의 주소를 다시 설정할 수 있도록 마법사 내의 다른 페이지를 가져올 것입니다.

개별적으로 에러 수정하기 - 시스템 내에 1에서 9까지의 주소 오류가 발생하면 이 선택이 초기 설정값이 될 것입니다. 이 선택은 에러가 발생한 목록을 나열하며 사용자에게 각각의 에러를 개별적으로 수정할 수 있는 기회를 부여하도록 마 법사 내의 다른 페이지를 가져올 것입니다.

현재 상태에서 아무러 조치도 취하지 않음. - 만일 아무런 주소 오류가 발견되지 않는다면 이것이 초기 설정이 될 것입니다.

취해야 할 행동을 선택하고 다음(Next)을 클릭하십시오.

#### 모든 부품의 주소 재설정

이 페이지는 사용자에게 IP를 지정할 수 있는 기회를 제공하며 부가적으로 시스템 내의 모든 장비에 대해 IQ 주소를 지 정할 수 있는 기회를 제공합니다. 초기 설정 값은 컴퓨터 내에 선택한 네트워크 어댑터로 지정된 주소들과 일치하는 IP 주소 지정 Assign IP addresses (서브넷 마스트와 게이트웨이 주소를 포함하는) 입니다. 사용자는 또한 올바른 박스를 살펴보고 일련의 주소를 지정함으로써 IQ 주소들을 지정 (Assign IP Addresses) 할 수 있습니다.

마법사 기능은 다른 TCP/IQ 부품을 사용하여 IP 주소를 지정하는 것을 피할 수 있지만 만일 네트워크 상의 다른 컴퓨터 또는 TCP/IP 장비를 통해 현재 사용 중인 주소로 지정되어 있다면 주소 지정이 보호되지 않습니다. 만일 사용자가 네트 워크 상에 다른 컴퓨터 또는 TCP/IP 장비를 갖고 있다면 이들 네트워크 노드에 지정된 주소들과 충돌을 일으키지 않는 일련의 주소를 지정했는지 확인하십시오.

주소 재설정 프로세스를 초기화하기 위해 주소 재설정(Readdress) 버튼을 누르십시오. 마법사가 주소를 재설정하고 컴퓨터를 껐다 켜고 네트워크 상의 각각의 TCP/IQ를 지정할 것입니다.

주소 재설정 프로세스가 완료되면 에러 유무를 다시 확인하기 위해 돌아가기(Back) 버튼을 클릭하거나 또는 사용자가 마 법사를 종료할 준비가 되면 종료(Finish) 버튼을 누르십시오.

#### 개별적인 에러 수정

이 페이지는 사용자에게 시스템 내에서 감지된 각각의 에러 목록을 제공합니다. 목록 상에서 사용자가 고치고자 하는 에러를 선택하고 에러 수정(Fix Error)을 클릭하십시오. 대화상자가 표시되고 이를 통해 문제의 장비 주소를 변경할 수 있는 기회가 제공될 것입니다. 이 대화상자에서 OK를 클 릭하면 선택한 장비의 주소가 변경되고 기기를 껐다 켜게 하며 목록으로부터 에러를 제거합니다.

사용자가 에러 수정 작업을 완료하면 에러 유무를 다시 확인하기 위해 돌아가기(Back) 버튼을 클릭하거나 또는 마법사를 종료할 준비가 되면 종료(Finish) 버튼을 누르십시오.

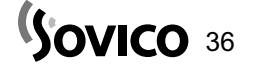

#### 4.6 소프트웨어로 조정할 수 있는 온보드(onboard) DSP

Crown⻪의 최신 세대 디지털 신호 프로세싱이 I-Tech 앰프에 내장되어 있습니다. 이 프로세싱의 24비트/96kHz 변환 기는 매우 낮은 잡음 발생과 늘어난 다이내믹 대역을 제공합니다. 사용자가 I-Tech 앰프를 사용할 때 라우드 스피커 프 로세서, 크로스오버, 리미터 및 지연 기능이 온보드 DSP에 들어있어 사용자는 랙에 설치할 다른 장비가 필요치 않게 됩 니다. 이와 같은 특징으로 매우 이례적으로 설정 시간이 단축되며 비용, 랙 공간 등이 절감됩니다.

I-Tech의 DSP는 컴퓨터로 작동하는 IQwic 또는 시스템 Architect 소프트웨어를 통해 모니터링 및 조정할 수 있으며 네트워크 카테고리 5 케이블에 의한 앰프 네트워크 컨넥터에 연결할 수 있습니다.

이 DSP에 대한 일부 응용분야는 다음과 같습니다. :

- 신호 흐름 설정
- 시스템 게인(gain) 구조 최적화
- � 스피커 배열 설정 (사용자의 특정 스피커에 대한 드라이브 레벨, 주파수 대역, 지연 및 리미팅)
- EQ, 필터링, 압축과 다수의 기능을 설정

아래 나열된 항목들은 사용할 수 있는 DSP 기능입니다.

#### 4.6.1 사용자 프리세트

모든 기능들에 대한 컨트롤 설정은 프리세트로써 저장될 수 있습니다. 최대 20개까지의 프리세트를 I-Tech 앰프의 비휘 발성 메모리에 저장할 수 있습니다. 각각의 프리세트는 각각의 기능을 설명하는 30자의 문자로 명명될 수 있으며 또한 메모리에 저장됩니다.

- � 프리세트 컨트롤 저장(Store Preset Control)은 특정 프리세트에 현재 설정을 저장합니다.
- � 프리세트 컨트롤 불러오기(recall Preset Control)는 특정 프리세트 설정을 불러옵니다.
- � 프리세트 유효 모니터(Preset Valid Monitor)는 마지막으로 프리세트를 저장 또는 불러온 이후로 일체의 설정에 변 경이 있는지를 나타냅니다.
- � 마지막으로 저장된 또는 불러온 프리세트 모니터(Last Stored or Recalled Preset Monitor)는 어떤 프리세트가 사용 중인지를 나타냅니다.

#### 4.6.2 클립 (Clip) 상황 모니터

각 채널마다 클립 감지기가 제공됩니다. 이들 모니터는 앰프 채널 내에서 일체의 클립(Clip) 환경 (>0.05% 왜곡)을 나타 낼 것입니다. 클립 감지기는 또한 온도 레벨 컨트롤 리미팅, 또는 LCD 화면 메뉴 내의 스테레오/브릿지-모노 모드의 부 정확한 설정을 나타낼 수 있습니다.

#### 4.6.3 입력 신호 레벨 모니터

각 채널의 입력 신호 레벨을 모니터할 수 있습니다. 측정 범위는 0dBFS에서 -60dBFS까지이며 0.5dB의 해상도를 갖 습니다. 각 오디오 채널은 다음의 모니터를 갖습니다.

- 아날로그 오디오 입력 : I-Tech 앰프의 밸런스도 오디오 입력에서의 오디오 입력
- 변환 오디오 입력 : 입력 오디오 라우터를 통한 오디오 입력

#### 4.6.4 출력 신호 레벨 모니터

각 채널의 출력 신호 레벨을 모니터할 수 있습니다. 측정 범위는 0dBFS에서 -60dBFS까지이며 0.5dB의 해상도를 갖 습니다. 모니터들이 기준이 되어 0dB는 앰프의 완전한 정격 출력 전압에 참조 사항이 됩니다.

#### 4.6.5 온도 헤드룸 레벨 모니터

각 채널의 온도 헤드룸 레벨은 소프트웨어를 통해 모니터할 수 있습니다. 이 레벨은 앰프의 출력 부분에서 현재 사용되는 사용할 수 있는 전원/온도 용량의 퍼센트를 나타냅니다. 온도 헤드룸 레벨이 100%에 도달하면 앰프는 더 이상 전원을 만들어내지 못하며 해당 드라이브 레벨을 제한함으로써 출력 장비를 보호하기 시작할 것입니다. I-Tech DSP의 온도 리 미터 특성은 사전에 선택된 온도 레벨에서 사용하도록 조정될 수 있습니다.

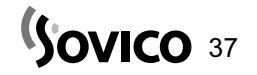

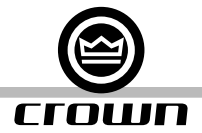

#### 4.6 소프트웨어로 조정할 수 있는 온보드(onboard) DSP

#### 4.6.6 전원/대기상태 컨트롤

각 채널을 독립적으로 켜고 끌 수 있습니다.

#### 4.6.7 신호 음소거

각 채널의 출력 신호는 독립적으로 음소거할 수 있습니다. 이 기능은 60dB 또는 그 이상의 감쇠 효과를 만들어냅니다.

#### 4.6.8 극성 변환기

각 채널의 입력 신호 극성은 독립적으로 변환할 수 있습니다.

#### 4.6.9 다이내믹 게인(Gain) 모니터 (고스트 페이더)

이 표시기는 사용자가 신지 신호 경로 게인(gain)을 모니터할 수 있도록 합니다. 실제 게인(gain)은 압축과 리미팅의 결 과로써 입력 감쇠 설정으로부터 다양해질 수도 있습니다. 표준 IQwic 소프트웨어 컨트롤 패널에서 이들 표시기는 입력 감쇠 컨트롤 뒤의 플라잉 고스트 페이더(flying ghost faders)처럼 나타납니다. 시스템 Architect는 게인 감소를 위한 개별 미터를 갖습니다.

#### 4.6.10 앰프 정보

앰프에 대한 정보는 소프트웨어 시스템 목록에 저장되며 소프트웨어 컨트롤 패널 상에 표시됩니다. 이 정보는 제조사, 모 델, 날짜 코드와 일련 버호를 포함합니다.

#### 4.6.11 사용자와 채널 레이블

I-Tech 앰프는 2개의 사용자 레이블과 2개의 채널 레이블을 저장할 수 있습니다. 이들 레이블들은 30자의 문자열이며 앰프와 이들 채널들에 대한 기능을 나타내기 위해 사용자에 의해 설정될 수 있습니다. 예를 들어, "낮은 우측 클러스터, 지연 작동용(LOWER RIGHT CLUSTER, FOR DELAY)"와 같습니다.

#### 4.6.12 라인 전압 모니터

앰프에 공급되는 AC 라인 전원은 이 기능을 통해 표시될 수 있습니다. 일체의 사용자 입력이 요구되지 않습니다.

#### 4.6.13 에러 리포팅

I-Tech 앰프는 AC 라인 전압 내의 에러와 채널 당 4개의 서로 다른 에러 조건을 탐지할 수 있습니다. 각각의 에러 형태 는 개별적으로 배열되어 네트워크와 또는 AUX 포트를 통해 내용이 보고될 수 있습니다. 에러가 보고된 네트워크는 컨트 롤 소프트웨어 에러창에 나타납니다. IQwic 소프트웨어는 가청 경고, 출력 정보, 이메일, 페이저, 시리얼 포트와 팩스를 포함하는 에러 보고를 위한 수많은 옵션을 제공합니다. 시스템 Architect는 이메일 뿐만 아니라 로그(경과기록)를 갖습니 다. 아래 내용은 각 에러 소스를 설명하고 있습니다.

클립(잘라내기 CLIP) : I-Tech는 만일 앰프 채널 중의 하나에서 과도한 횟수의 클립(Clip) 현상이 발생한다면 이것을 알 리기 위해 배열될 수 있습니다. 클립 현상은 만일 이 현상이 지정된 시간 단위에 대해 지정된 횟수를 초과한다면 에러로 간주됩니다. 카운트(Count) 컨트롤은 에러를 알리기 전에 이와 같은 현상의 최대 횟수를 설정합니다. 범위는 1에서 100입니다. 시간(Time) 컨트롤은 계측 프로세스를 시작하기 전에 해당 현상이 계측되는 시간의 양을 결정합니다. 범위는 1에서 10초 까지 입니다.

주의 : 클립 현상은 각각의 클립(Clip)시작과 앰프가 클립 현상에 들어간 이후 매 10밀리세컨 단위로 결정됩니다. 짧은 시간 설정을 가진 높은 카운트(count) 설정은 일체의 클립 에러가 탐지되지 않도록 할 수도 있습니다.

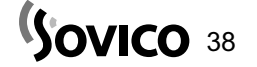

#### 4.6 소프트웨어로 조정할 수 있는 온보드(onboard) DSP

온도 : 앰프 채널의 출력 부분에서의 과도한 온도에 대해 에러가 발생할 수 있습니다. 트레숄드(Threshold) 컨트롤은 만일 이와 같은 현상이 발생한다면 에러 보고를 만들어 낼 레벨을 설정합니다. 이 컨트롤은 1에서 100%까지의 범위를 갖습니다.

부하 : 만일 부하 모니터링 특성이 활성화되면 부한 저항이 사전에 선택한 범위 밖으로 넘어설 경우 에러 보고서가 생성 될 수 있습니다.

라인 전압 : AC 라인 전압을 모니터할 수 있으며 소프트웨어를 통해 설정된 한계의 밖에 전압이 있을 때마다 에러가 생 성됩니다.

#### 4.6.14 입력 신호 컴프레서/리미터

각각의 채널에 대해 입력 신호 컴프레서/리미터를 사용할 수 있습니다. 5개의 파라미터가 이 특성을 조정합니다. :

가용(Enable) : 이 기능을 사용할 수 있게 또는 사용할 수 없습니다.

임계선(Threshold) : 컴프레서 가 입력 신호롤 감쇠시키는 레벨을 dBu 단위로 설정합니다. 이 레벨은 입력 레벨 미터 판독에 대응합니다. 컴프레서는"공급-전방(feed-forward)"이며 레벨 탐지 지점이 게인(gain) 컨트롤 단계 이전에 위치 합니다. 대역은 +20dBu에서 -50dBu까지 입니다.

히스테리시스(Hysteresis) : 실행하기 앞서 주요한 변경을 확인하는"사각 지대(dead zone)". 대역은 0에서 12dB까지 입니다. 이것은 실행에 앞서 신호가 임계선 위로 이동하도록 요구하며 해제 이전에 임계선 아래도 이동하도록 요구합니 다. 시스템 Architect에서는 사용할 수 없습니다.

어택(Attack) 시간 : 컴프레서의 어택(attack) 시간을 설정합니다. 어택(Attack) 시간은 컴프레서가 신호 게인(gain)을 20dB 단위로 감쇠하는데 소요되는 시간으로써 결정됩니다. 대역은 1밀리세컨에서 0.1초까지 입니다.

해제(Release) 시간 : 컴프레서의 해제 시간을 설정합니다. 해제시간은 컴프레서가 신호 게인(gain)을 20dB 단위로 증 가시키는데 소요되는 시간에 의해 결정됩니다. 대역은 10밀리세컨에서 10초까지 입니다.

압축 비율 : 컴프레서의 압축 비율을 설정합니다. 비율은 입력 신호가 임계선을 넘어서는 양 대비 컴프레서에 의해 적용 되는 감쇠양 사이의 관계입니다. 사용할 수 있는 설정은 2:1에서 32:1입니다.

각 채널에 대한 3개 컨트롤 이외에 단일-컨트롤 컴프레선 연결(Compressor Tie)은 컴프레서를 함께 연결합니다. 컴프 레서들은 서로의 감지 지점에서 연결되며 이것은 2개의 입력신호보다 큰 신호가 양쪽 컴프레서를 자극하는 것으로 사용 된다는 것을 의미합니다. 각각의 컴프레서는 여전히 각각의 임계선에 바탕을 두고 압축, 어택(attack), 해제와 비율 설정 을 실행할 것입니다. 시스템 Architect에서는 사용할 수 없습니다.

#### 4.6.15 피크 전압 리미터

이것은 앰프의 피크 전압 출력을 제한합니다. 4개의 파라미터가 각 채널에 대한 리미터를 조정합니다.

가용(Enable) : 이 기능을 사용할 수 있게 또는 사용할 수 없습니다.

트레숄드(Threshold) : 리미터가 앰프로부터 허용할 절대 전압에서 레벨을 설정합니다. 대역은 12Vpk에서 255Vpk입니다.

어택(Attack) 시간 : 리미터의 어택(attack) 시간을 설정합니다. 어택(Attack) 시간은 리미터가 신호 게인(gain)을 20dB 단위로 감쇠하는데 소요되는 시간으로써 결정됩니다. 대역은 1밀리세컨에서 100밀리세컨까지 입니다.

해제(Release) 시간 : 컴프레서의 해제 시간을 설정합니다. 해제시간은 리미터가 신호 게인(gain)을 20dB 단위로 증가 시키는데 소요되는 시간에 의해 결정됩니다. 대역은 10밀리세컨에서 10초까지 입니다.

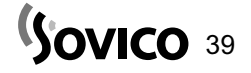

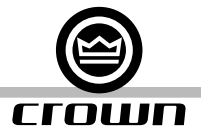

#### 4.6 소프트웨어로 조정할 수 있는 온보드(onboard) DSP

#### 4.6.16 평균 전압 리미터

이것은 앰프의 장시간 동안의 출력 전원을 제한합니다. 4개의 파라미터가 각 채널에 대한 이 리미터를 조정합니다.

가용(Enable) : 이 기능을 사용할 수 있게 또는 사용할 수 없습니다.

트레숄드(Threshold) : 리미터가 앰프 채널로부터 허용할 평균 전압 레벨을 설정합니다. 대역은 10와트에서 10,000와트 입니다. 이 레벨은 연결된 라우드 스피커의 장시간 전원 정격에 맞춰 설정되어야만 합니다. 또한 사용자는 라우드 스피커 의 근소한 저항을 입력해야만 합니다.

어택(Attack) 시간 : 리미터의 어택(attack) 시간을 설정합니다. 어택(Attack) 시간은 리미터가 출력 신호를 20dB 단위 로 감쇠하는데 소요되는 시간으로써 결정됩니다. 대역은 1초에서 30초까지 입니다.

해제(Release) 시간 : 컴프레서의 해제 시간을 설정합니다. 해제시간은 리미터가 출력 신호를 20dB 단위로 증가시키는 데 소요되는 시간에 의해 결정됩니다. 대역은 1초에서 30초까지 입니다.

#### 4.6.17 클립 제거기(Clip Eliminator)

이 리미터는 클립(잘라내기 clip) 현상과 앰프에서 발생하는 클리핑을 방지하기 위한 입력 신호 감쇠를 모니터합니다. 어 택(attack)와 해제 시간은 최적의 비율로 프리세트되어 있습니다. 오직 하나의 파라미터가 이 리미터를 조정합니다. "가 용(Enable)"은 이 기능을 사용할 수 있게 또는 사용할 수 없습니다.

#### 4.6.18 리미터 타이(Limiter Tie) (시스템 Architect에서는 사용할 수 없습니다.)

이 컨트롤은 채널 중의 하나로부터 일체 리미터의 최대(최악의 경우) 감쇠 작동을 사용하여 양쪽 채널을 추적하도록 강제 합니다. 이 옵션을 사용할 수 없게 하면 각 채널은 독립적으로 자체의 4개 리미터의(전압, 전원, 클립, 온도) 최대 감쇠 값 을 취하고 다른 채널의 리미팅 작동을 무시합니다. 이 기능은 입력 컴프레서 효과를 포함하지 않음을 주의하십시오. 입력 컴프레서는 연결하려면 컴프레서 연결(tie) 기능을 사용하십시오.

#### 4.6.19 부하 관리(Load Supervision)

부하 관리 특성은 각 앰프 채널에 연결된 부하의 실시간 모니터링이 가능하도록 합니다. 이 기능이 활성화되면 I-Tech는 앰프의 출력 전압과 전류를 연속적으로 모니터하며 장시간 동안의 평균 부하 저항을 계산합니다. 측정된 부하 저항은 사 용자가 지정한 높은 제한(high limit)와 낮은 제한(low limit)의 값과 비교됩니다. 만일 한 쪽의 제한 값을 초과하면 상태 표시기와, 만일 활성화되어 있다면 IQwic 에러 리포팅 기능이 문제의 사용자를 변경합니다. 각 채널 당 6개의 컨트롤과 2개의 표시기가 있습니다.

가용(Enable) : 이 기능을 사용할 수 있게 또는 사용할 수 없습니다.

높은 제한(High Limit) : 시스템이 "높음" 에러 상태를 알리게 될 값 이상의 상단 경계를 설정합니다.

낮은 제한(Low Limit) : 시스템이"낮음"에러 상태를 알리게 될 값 이하의 하단 경계를 설정합니다. 연결된 부하에 대한 예상 평균 저항 값을 설정합니다. 이 값은 테스트에 요구되는 출력 신호 레벨을 결정합니다. 이 파라 미터는 또한 예상 전원 임계선(threshold)를 결정하는 평균 전원 리미터에 의해 사용됩니다. (4.6.16장 참조)

**네트워크에 에러 알리기 :** 에러 리포팅 기능은 네트워크를 통해 에러 리포트를 전송할 수 있어서 높고 낮은 부하 상태가 IQ 소프트웨어로 전달됩니다.

테스트 표시기 : 이 표시기는 앰프 출력 신호가 부하 저항 계산과 테스트 조회를 허용할만큼 충분할 때 활성화됩니다.

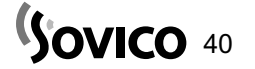

#### 4.6 소프트웨어로 조정할 수 있는 온보드(onboard) DSP

낮음/일반/높음(Low/Normal/High) 표시기 : 이 표시기는 사용자가 지정한 높고 낮은 한계(high and low limits)에 대 한 부하 저항의 현재 상태를 보여줍니다.

Z 평균 모니터 : 실제 계산된 평균 부하 저항을 옴(ohms) 단위로 알립니다. 대역은 0옴에서 250옴 입니다.

#### 4.6.20 메모리 백업 배열

정상 작동 중에 I-Tech 앰프는 자신의 모든 설정을 비휘발성 메모리에 저장합니다. 앰프로부터 전원을 끄고 다시 켤 때 앰프는 자신의 기능에 이와 같이 백업된 설정 값을 사용합니다. 이 특성은 메모리 백업 가용 컨트롤을 통해 사용하지 못 하도록 할 수 있습니다. 메모리 백업 기능을 사용할 수 없을 때 앰프는 이 설정에 가해진 변경 사항의 저장을 멈춥니다. 다시 전원을 켜면 앰프는 백업 특성을 사용할 수 없게 된 때 활성화되어 있던 설정을 사용합니다.

경고 : 입력 감쇠 컨트롤에 대한 "안전(safe)" 레벨을 백업할 때 주의해야만 합니다. 메모리 백업 특성으로 인해 "불안전 (unsafe)" 레벨이 저장될 수도 있습니다. 이로 인해 다음에 앰프에 전원을 넣을 때 명백히 보다 큰 시스템 게인(gain)을 유도할 수 있습니다.

#### 4.6.21 입력 신호 라우터

I-Tech 신호 프로세싱의 각 채널은 채널에 의해 사용될 오디오 신호의 선택을 허용하는 입력 신호 라우터를 갖고 있습 니다. 사용자는 아래 배열 중의 하나를 선택할 수도 있습니다. :

- 아날로그 오디오 : 이것은 앰프의 후면 패널에 있는 오디오 컨넥터로부터의 오디오 입력입니다. 아날로그 오디오 입 력에 대한 선택은 채널 1, 채널 2, 또는 채널 1과 2의 합계입니다.
- � 디지털 오디오 : 이것은 앰프의 후면 패널에 있는 AES/EBU 컨넥터로부터의 오디오 입력입니다.

#### 4.6.22 필터

각 오디오 채널은 필터가 시스템 내에 위치할 수 있는 5개의 개별 장소를 갖고 있습니다. 시스템 내에 최대 64개의 필터 를 사용할 수 있습니다. 필터링에 더하여 각각은 최대 +/-24dB의 게인(gain)을 소유합니다. 아래의 필터들을 사용할 수 있습니다.

- � 로우패스(Lowpass) : Bessel 2-4, Butterworth 1-4, Linkwitz-Riley 8
- � 하이패스(Highpass) : Bessel 2-4, Butterworth 1-4, Linkwitz-Riley 8
- 로우쉘프(Lowshelf) : 저주파수 쉘빙(shelving 깎아내기) EQ
- 하이쉘프(Highshelf) : 고주파수 쉘빙(shelving 깎아내기) EQ
- � 로우패스(Lowpass) EQ : 0.1에서 35까지의 가변 Q
- � 하이패스(Highpass) EQ : 0.1에서 35까지의 가변 Q
- � 파라미터 형태의 EQ : 0.1에서 35까지의 가변 Q
- 모든 패스 : 첫번째에서 두번째 순서

모든 패스 필터는 출력에 대해 아무런 게인(gain) 변화를 제공하지 않지만 선택된 주파수에서 위상 변화를 제공합니다. 이것은 다른 필터들에서 발견되듯이 게인(gain) 감소 없이 위상 관계를 정정합니다.

#### 4.6.23 딜레이(지연)

DSP 프로세싱의 속성으로 인해 I-Tech의 DSP 안에는 일부 내재적인 지연 또는 지체 현상이 있습니다. 이와 같은 지연 은 다음과 같습니다. :

- 1.13mS 아날로그
- 2.36mS 디지털(44.1kHz)

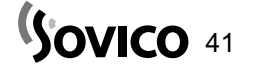

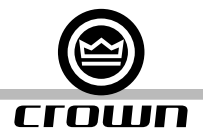

#### 4.6 소프트웨어로 조정할 수 있는 온보드(onboard) DSP

#### 4.6.24 잡음 생성기

각 채널은 잡음이 오디오 신호와 섞이도록 하는 독립적인 정정되지 않은 잡음 생성기를 갖습니다. 이것은 잡음 차폐 응용 분야와 테스트에 유용합니다. 각 채널은 다음의 컨트롤을 갖습니다. :

- 잡음 켜짐/꺼짐 : 채널의 잡음 생성기가 독립적으로 켜질 수 있습니다.
- � 잡음 형태 : 전체 스펙트럼 화이트 노이즈 또는 핑크 노이즈
- 잡음 레벨 : 잡음 레벨을 조정할 수 있도록 하는 페이더

#### 4.6.25 사인파 생성기(Sine-wave Generator)

사인파 신호 생성기는 단일 음조(single tone)를 오디오 신호에 혼합하는 것을 허용합니다. 전통적인 응용분야로는 페이 징 형태의 시스템에서 반복적으로 스피커를 구동하기 위해 고주파수 톤(음조)을 신호에 주사하는 것이 있습니다. 그리고 이것은 스피커 부하를 연속적으로 모니터링할 수 있도록 합니다. 아래의 컨트롤들이 존재합니다. :

- 사인(Sine) 켜짐/꺼짐 : 사인파 신호 생성기의 기능
- 사인(Sine) 주파수 : 20Hz에서 20kHz까지 조정할 수 있습니다.
- 사인(Sine) 레벨 : 각 채널의 사인파 신호 레벨은 독립적으로 조정될 수 있습니다.

## 5 문제해결

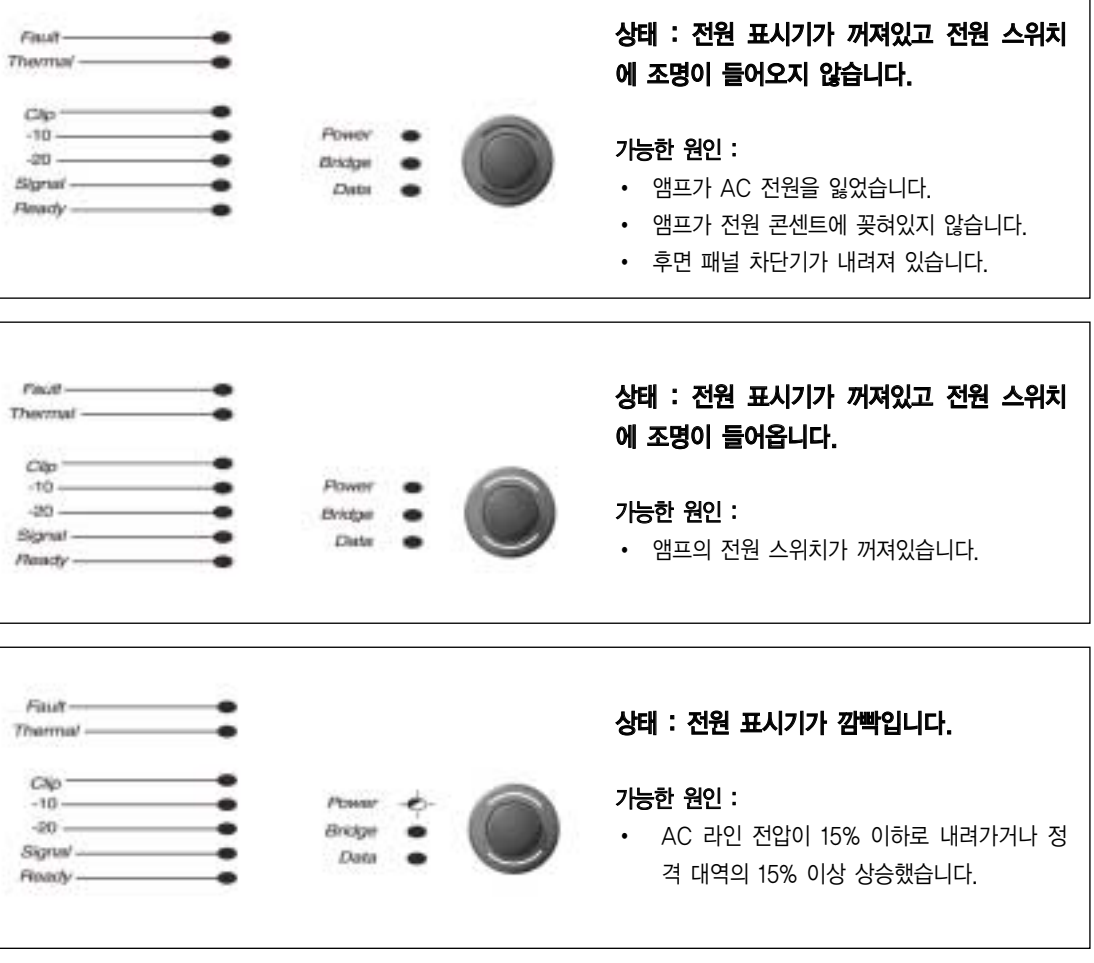

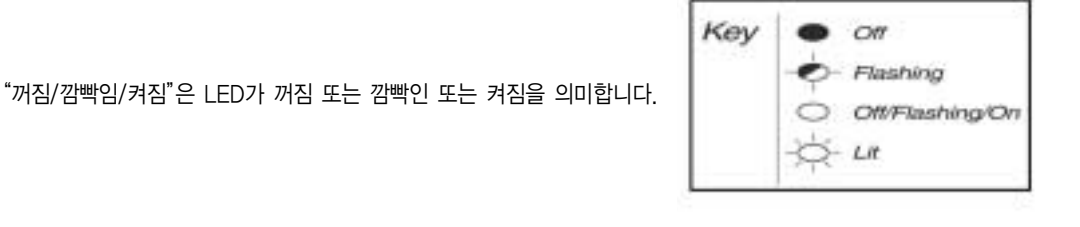

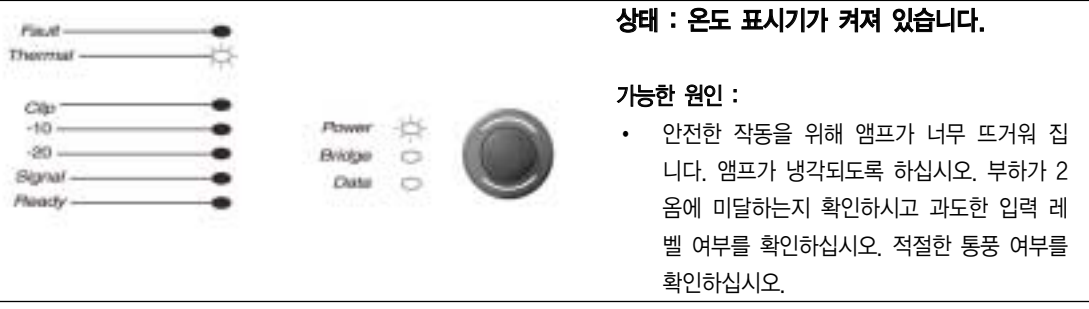

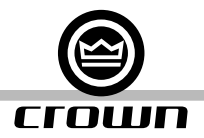

5 문제해결

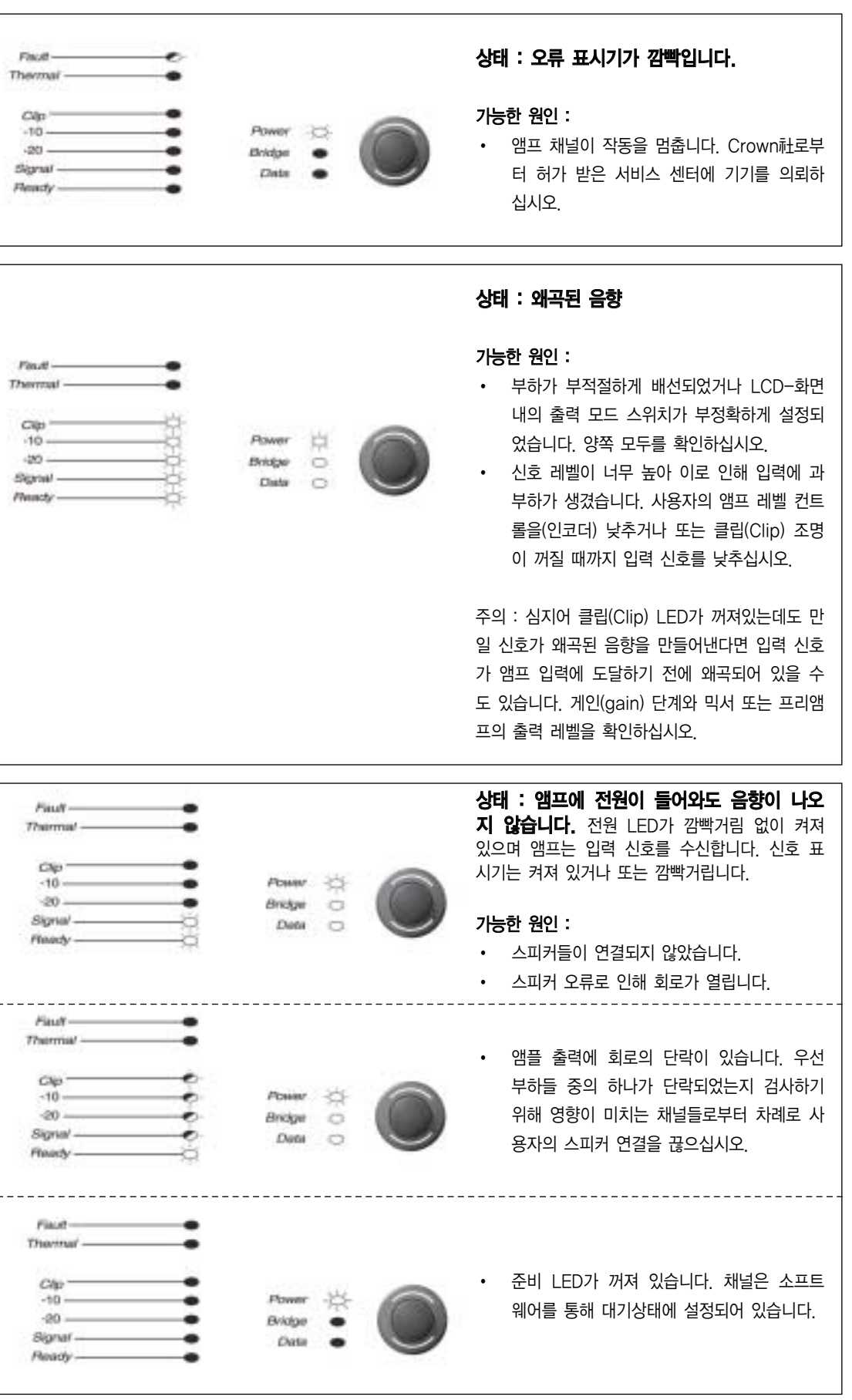

Sovico 44

## 5 문제해결

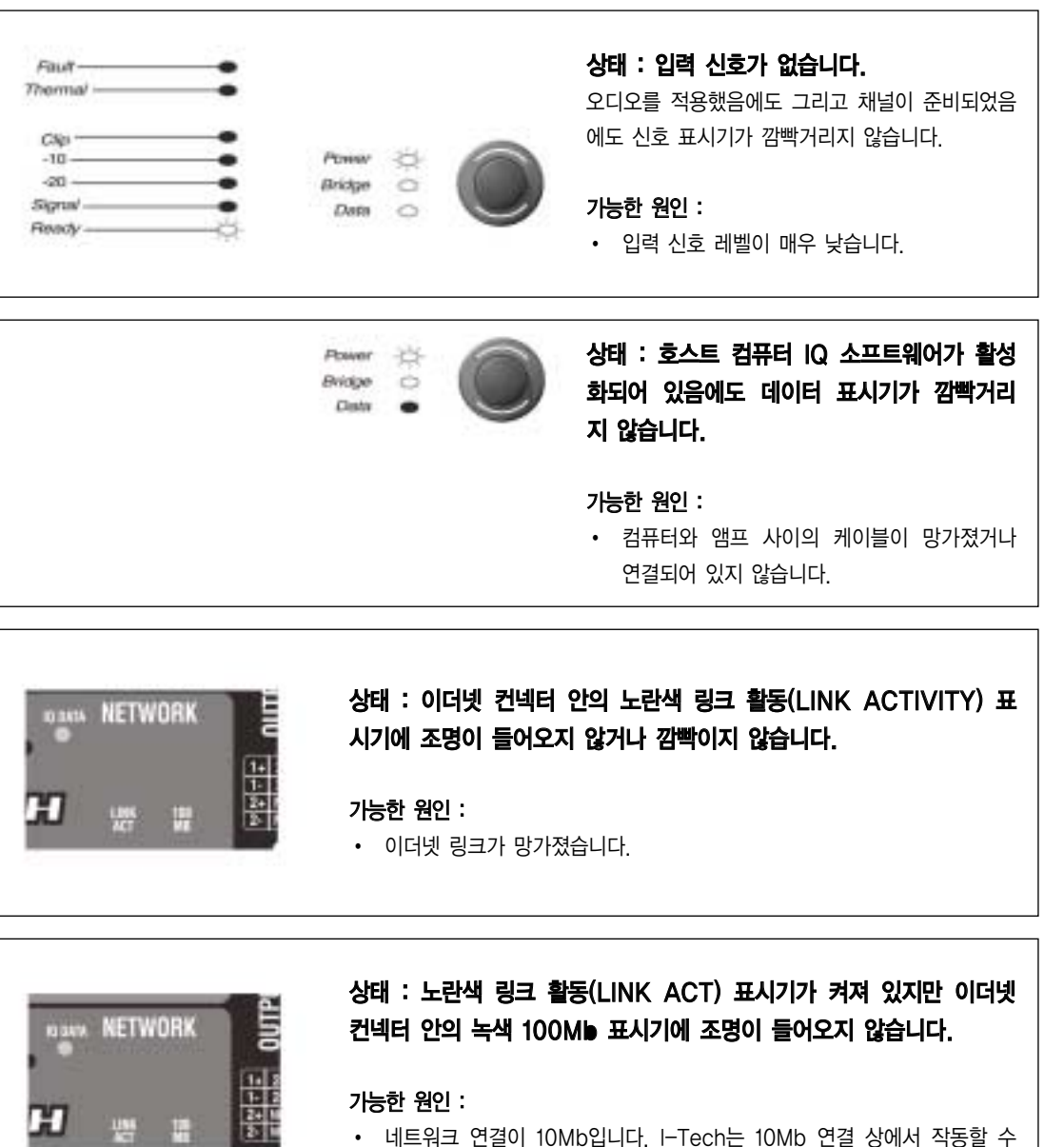

• 네트워크 연결이 10Mb입니다. I-Tech는 10Mb 연결 상에서 작동할 수 있지만 100Mb가 최적의 상태입니다.

### 상태 : 컴퓨터가 네트워크 장비와 교신하지 않습니다.

#### 가능한 원인 :

Sovico 45

- � 부정확한 배선. 배선에 대한 것은 4.5.4장을 참조하십시오.
- � IP 주소 부여가 올바르게 되어 있지 않습니다. 주소 부여 규칙에 대해서 는 4.5.5장을 참조하십시오.

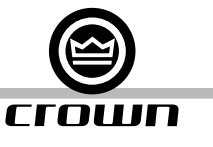

## 6. SPECIFICATIONS / 6.1 성능

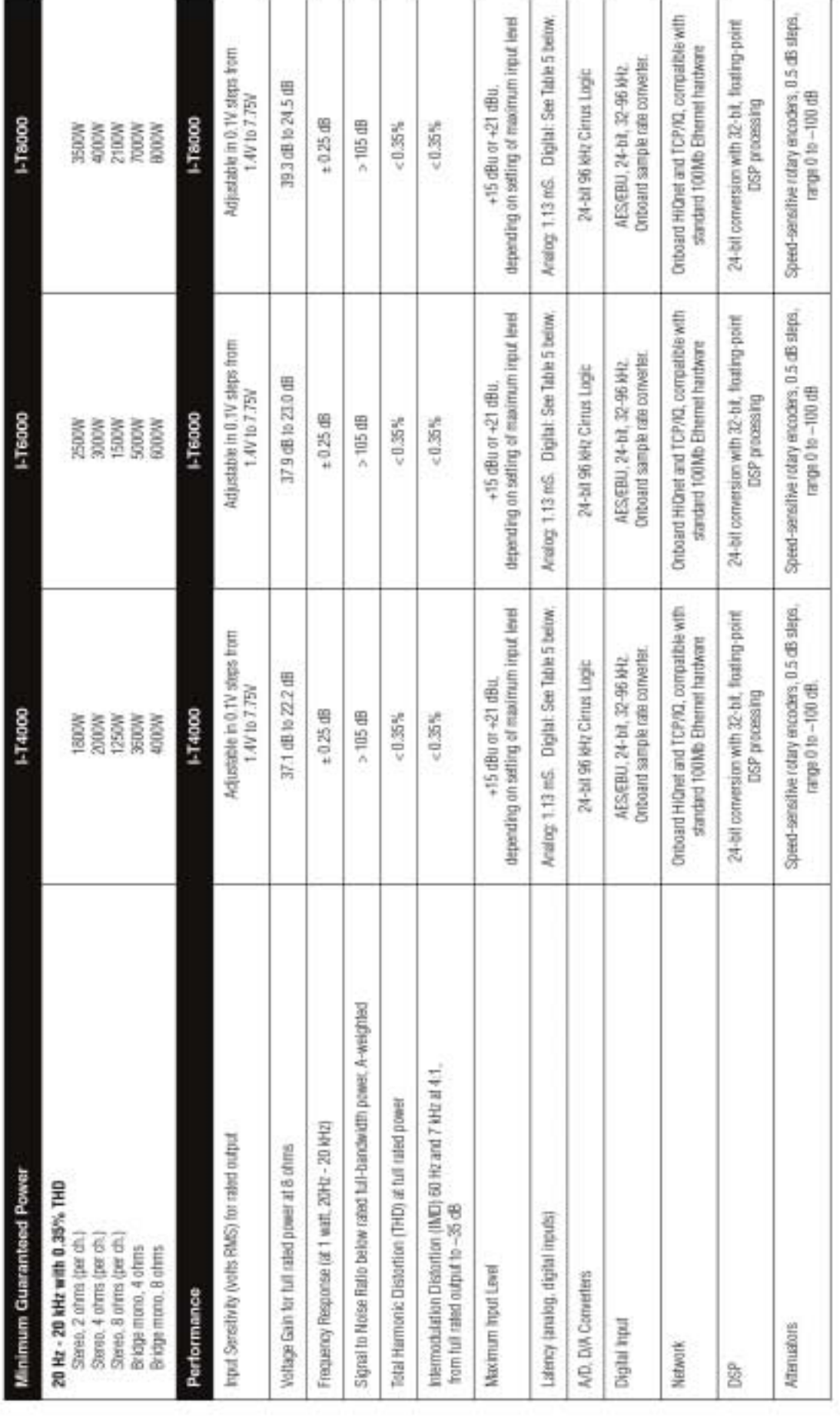

Table 5 Latency (digital inputs)<br>Sample rate (Latency<br>22 Hz 22,4 mS<br>48 Hz 236 mS<br>66 Hz 1.81 mS

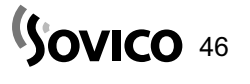

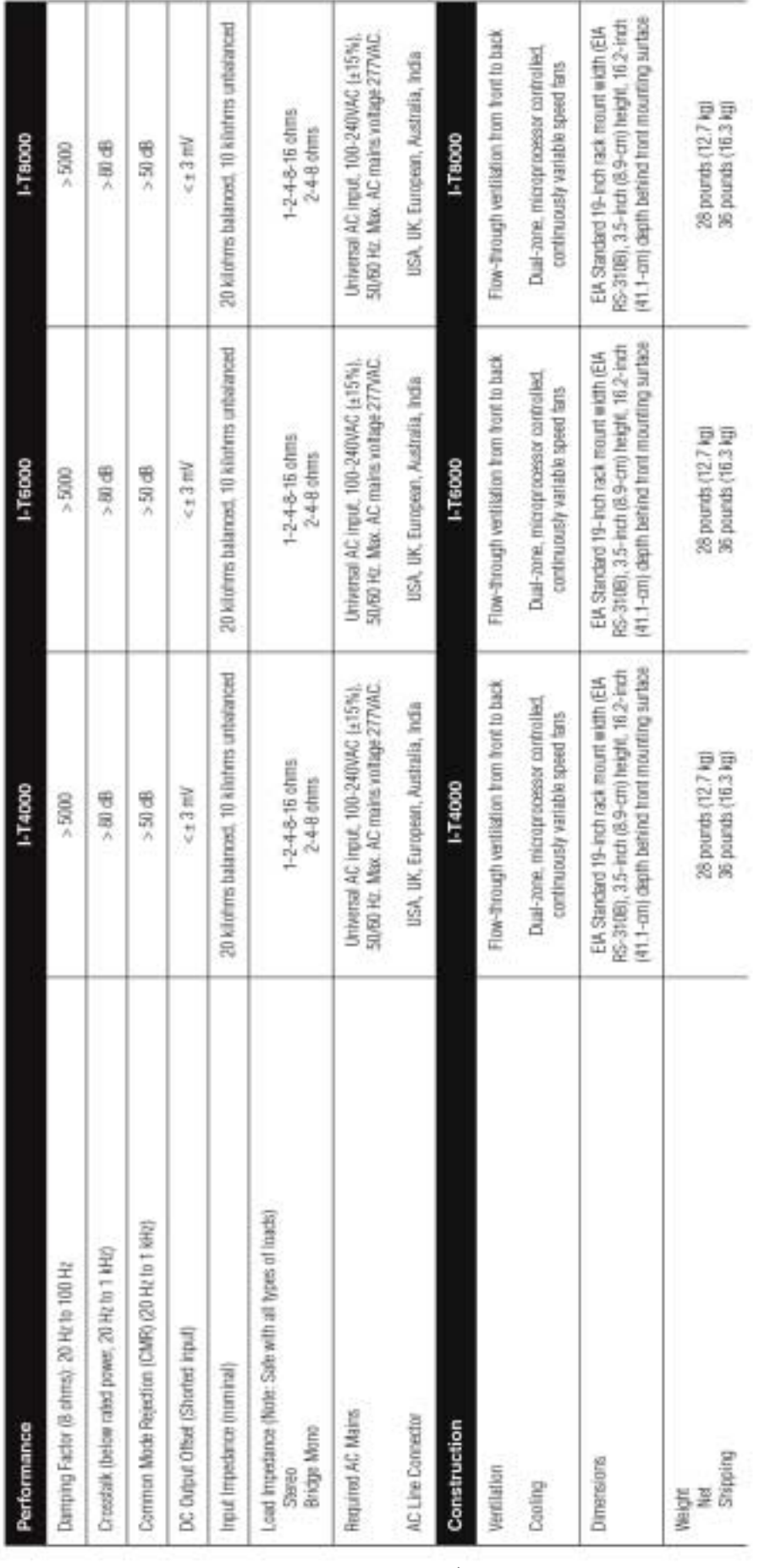

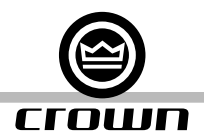

## 6. SPECIFICATIONS / 6.2 차트

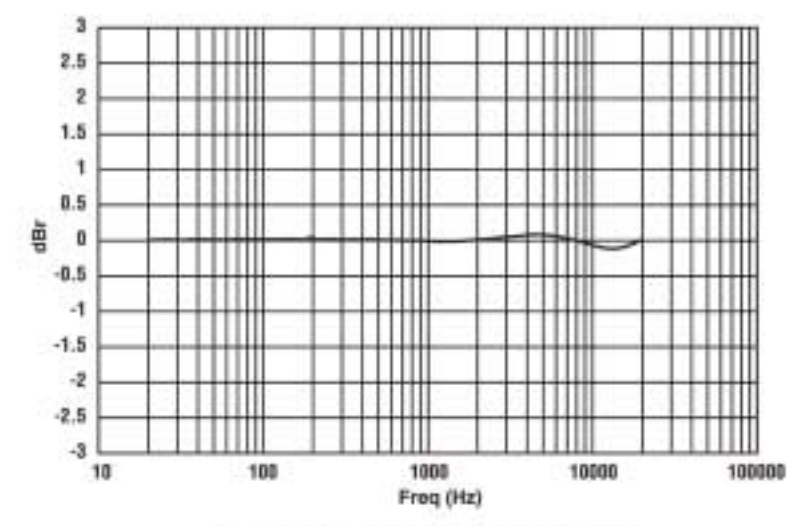

Figure 6.1 Typical Frequency Response (1W)

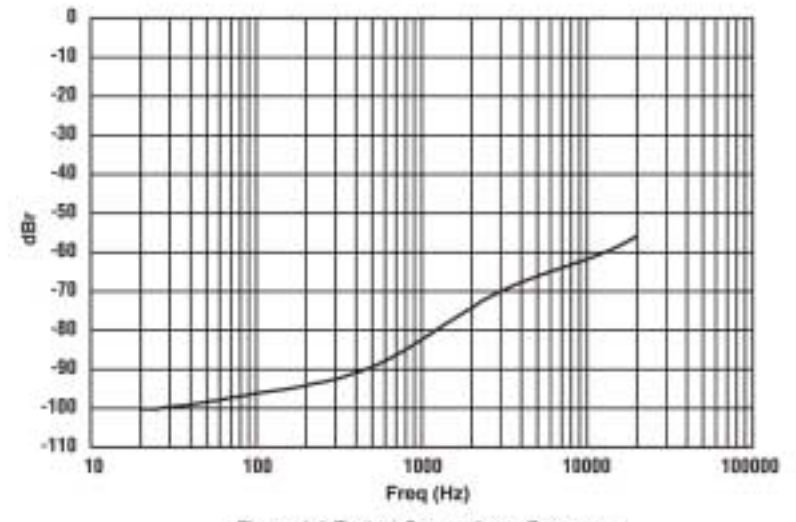

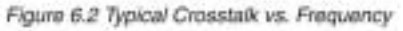

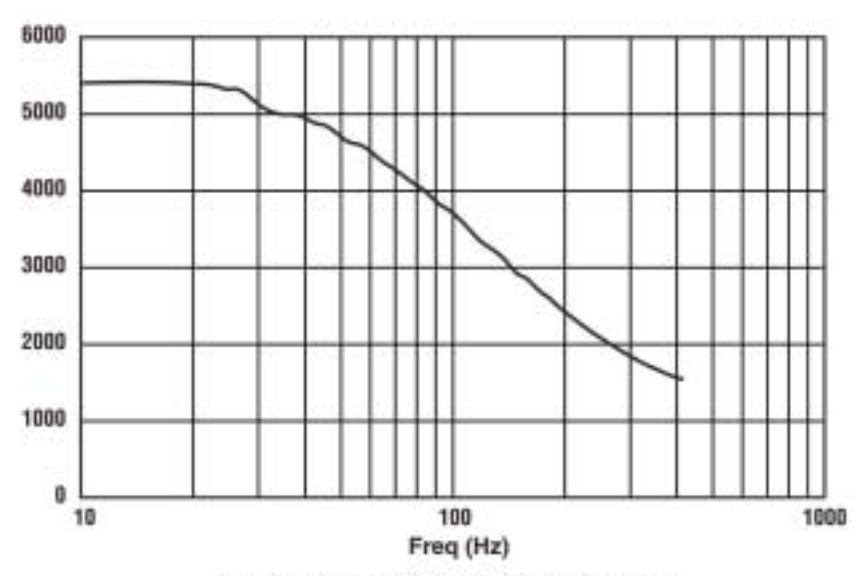

Figure 6.3 Typical Damping Factor vs. Frequency

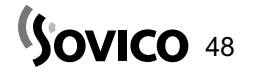

## 7. AC 전원 인접(draw)과 열의 방산(Thermal Dissipation)

I-Tech 4000 AC Current Draw and Thermal Dissipation: Pink noise 12dB crewt factor, bandwidth limited 22Hz to 22MHz. Typical line impedance used.<br>Data tassed on both charmels driven.

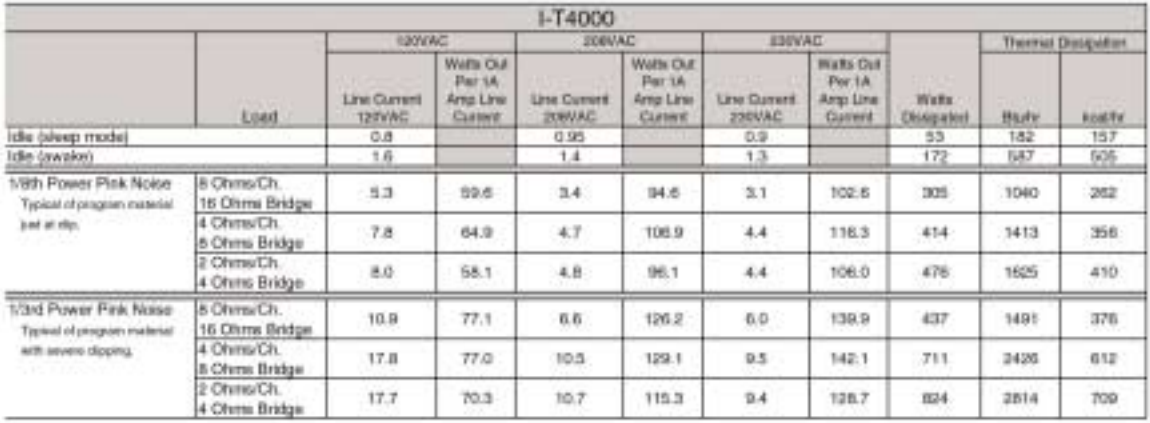

I-Tech 6000 AC Current Draw and Thermal Dissipation:

Pink noise 12dB creat factor, bandwidth limited 22Hz to 22Hz.

Typical fine impedance used.<br>Data based on both charmels driven.

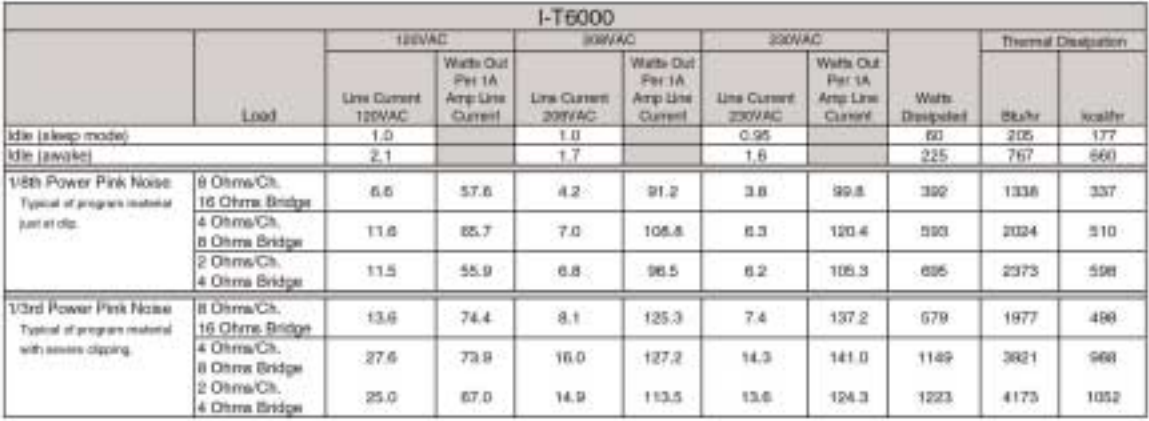

I-Tech 8000 AC Current Draw and Thermal Dissipation:

Pink noise 12dB creat factor, bandwidth limited 22Hz to 22MHz.<br>Typical line impedance used.

Data based on both channels driven.

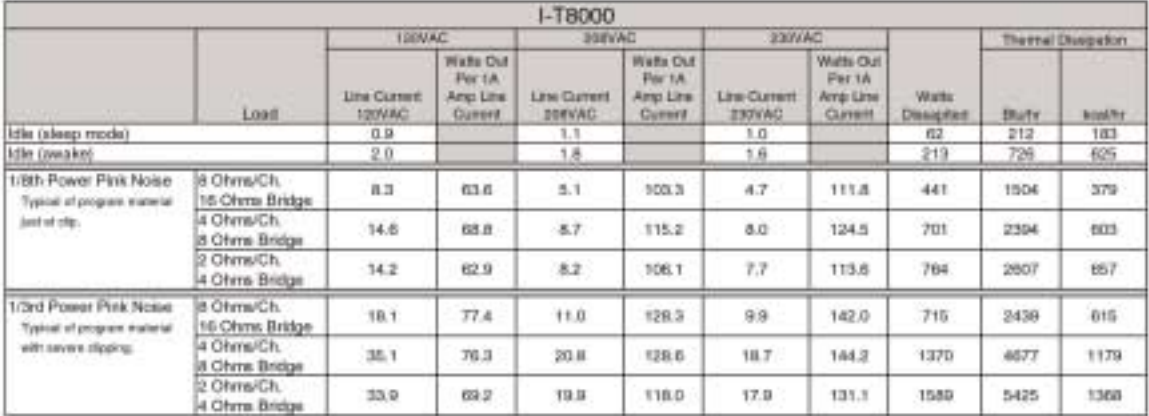

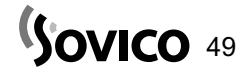

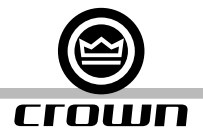

## 8. 고급 특징

#### 8.1 보호 시스템

사용자의 Crown 앰프는 온도 레벨 컨트롤, 오류 표시기, 하이패스 필터링, DC 보호, AC 이하/이상 전압 보호, 유입 (inrush) 제한 및 가변 속도 팬 등의 확대된 보호와 분석 능력을 제공합니다.

#### 8.1.1 온도 레벨 컨트롤(TLC)

만일 앰프가 안전한 작동에 반해 너무 뜨거워지면 TLC입력 컴프레서에 개입하고 클립(Clip) LED에 조명이 들어올 것입 니다. 입력을 압축함으로써 앰프는 과도한 열을 생성하지 않을 것이며 냉각할 수 있는 기회를 갖게 될 것입니다. 압축의 정도는 과열된 양에 비례합니다. 이 특성은 앰프가 꺼지기 보다는 공연이 진행되도록 할 것이며 극단적인 상황에서만 일 어날 것입니다.

#### 8.1.2 회로 차단기

만일 앰프의 전류 유입이 안전 한계를 초과하면 이 차단기가 자동적으로 AC 전원으로부터의 전원 공급을 끊습니다.

#### 8.2 범용 PFC 변환 전원 공급기

범용 전원 공급기로 인해 I-Tech 앰프는 전세계 어느 곳에서는 작동합니다. AC 전원 스위치를 리셋할 필요가 없으며 특별 한 모델을 주문할 필요도 없습니다. 앰프는 100V-240VAC, 50/60Hz의 모든 기술적 명세를 충족하며 작동할 것입니다.

Crown⻪의 스위칭 전원 공급기는 앰프의 무게를 최소화합니다. 전통적인 변환 불가(non-switching) 전원 공급기는 출력 단계에서 필요한 전원을 생성하기 위해 크고 무거운 변압기를 필요로 합니다. 이들 변압기는 50에서 60Hz까지 작동하도록 반드시 커야 합니다. (전력 회사에 의해 공급된 표준 AC) 이와 반대로 스위칭 전원 공급기는 보다 작은(그리고 보다 가벼운) 변압기로도 작동할 수 있습니다. 왜냐하면 이것은 우선 AC를 최대한 높은 주파수로 변환하여 손실을 감소시킬 수 있기 때문입니다.

전원 요소 정정(Power Factor Correction : PFC)기능은 사용자의 앰프가 어떻게 AC 전원으로부터 전류를 끌어오는가 를 조정합니다. 사용자의 전원 배급 용량을 감소시키는(그리고 다른 시스템 부품으로 잡음을 복제하는) 높은 등급의 전류 피크를 끌어오는 대신 PFC는 주 전압 파형과 위상이 같은 완만하고 조용한 전류 파형을 유도합니다. PFC는 사용자의 전원 배급 시스템의 크기와 무게를 줄일 수 있도록 하며 신호 프로세서의 성능을 개선할 수 있도록 합니다.

#### 8.3 3세대 I급 회로

I급(BCA, 밸런스드 전류 앰프) 상호배치(interleave) 기술은 전통적인 앰프에서 발견되는 모든 관련 발열 현상없이 전원 출력의 높은 레벨을 허용합니다. 매우 효율적인 디자인은 또한 촘촘하고 명료한 베이스 반응 결과를 위해 매우 낮은 왜곡 과 높은 제동(damping) 요소를 가진 정확하고 변형되지 않은 음향을 제공합니다. 그리고 이것은 전통적인 방산 형태의 디자인보다 많은 전원을 리액턴스를 나타내는(reactive) 부하에 전달할 수 있습니다. (편안하게 구동하는 최신의 하이테 크 트랜스듀서) 또한 I급은 에너지를 보존하며 AC 전원의 전류 유입을 감소시킵니다.

#### 8.4 컬러-코드 후면 오버레이

후면 패널의 레이블들은 공통 색상 아래의 유사한 기능을 가진 그룹에 대해 색상으로 조합이 됩니다.

**SOVICO 50** 

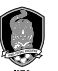

I-Tech Series 사용자 설명서

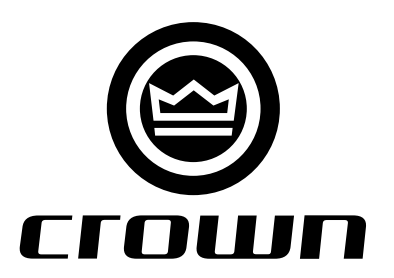

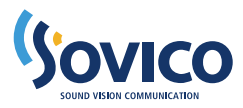

www.sovico.co.kr 본사 및 A/S : 02)2106-2800~4, 부산지사 및 A/S : 051)757-4112~3